## **X-Mouse Button Control Anleitung**

1

X-Mouse Button Control ist eine Windows-Anwendung, mit der Sie Ihre Maustasten neu belegen können. Es handelt sich nicht um einen Treiber für Zeigegeräte, sondern arbeitet mit den installierten Treibern zusammen. XMBC unterstützt die Bindung von Maustasten für einen einzelnen Prozess und ermöglicht auch die Bindung an bestimmte Fensterelemente. XMBC ist nicht nur für die Belegung von Maustasten gedacht, sondern es stehen auch verschiedene Navigationsanpassungen zur Verfügung, mit denen Sie den Mauszeiger und das Scrollrad auf Ihre Bedürfnisse.

> Um das Setup-Fenster zu öffnen, doppelklicken Sie auf das XMBC-Symbol im Infobereich oder starten Sie das Programm über das Startmenü. Das Symbol in der Taskleiste kann unter Windows 7 oder höher automatisch ausgeblendet werden. Ziehen Sie das XMBC-Symbol aus dem ausgeblendeten Bereich in den Bereich neben der Uhr, damit es dauerhaft angezeigt wird.

#### X-Mouse Button Control - Einrichten v2.19.2

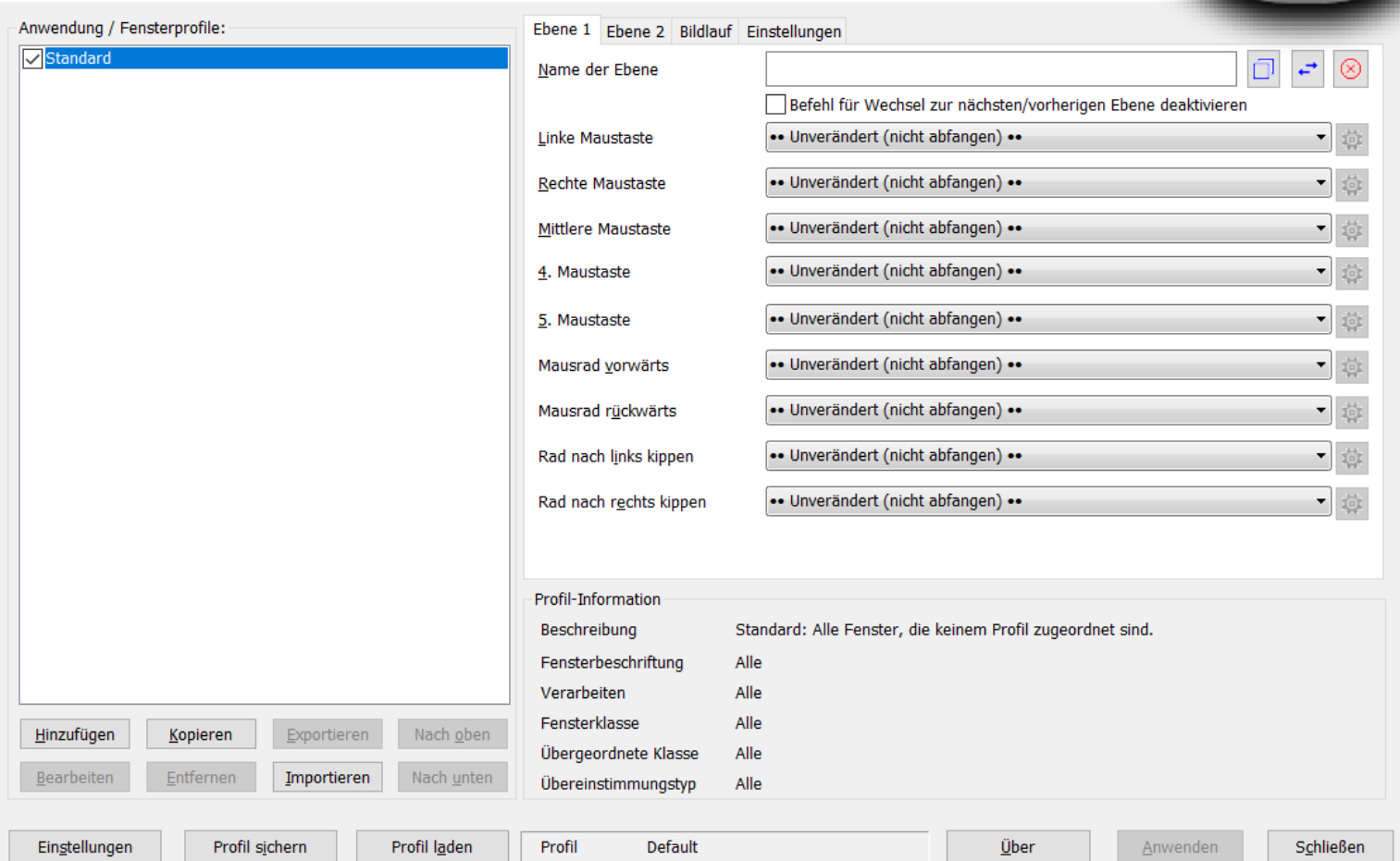

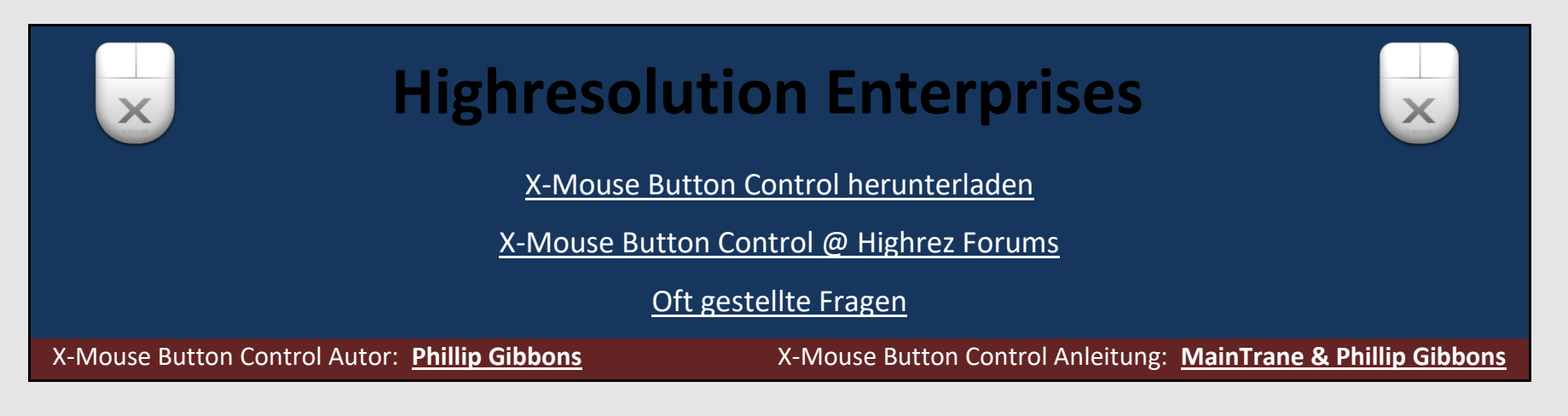

### Profilliste und Informationen

### *Konfigurieren Sie die Anwendungen nach Ihren individuellen Bedürfnissen*

Die Liste Anwendungs-/Fensterprofile enthält alle Profile, die Sie erstellt und verschiedenen Anwendungen oder Fenstern zugewiesen haben.

Von hier aus können Sie Profile mit Hilfe des Kontrollkästchens links neben dem Profilnamen schnell aktivieren oder deaktivieren, Profile umbenennen, neue Profile erstellen, ein vorhandenes Profil kopieren, das ausgewählte Profil bearbeiten, Profile importieren und exportieren oder ein nicht benötigtes Profil entfernen. Profile können über die entsprechenden Schaltflächen oder über das Kontextmenü der rechten Maustaste bearbeitet, kopiert oder entfernt werden. Wenn der Text eines Profils ROT ist, ist es das aktive Profil, d.h. es hat derzeit den Tastatur-/Mausfokus zum Senden von Befehlen.

Das Feld Profilinformationen zeigt an, wie XMBC den ausgewählten Prozess oder das Fenster identifiziert. Die Informationen sind identisch mit denen, die beim Erstellen des Profils eingegeben X-Mouse Button Control - Setup v2.16 Beta 18 (phillipg's XMBC Profile) wurden.**Application / Window Profiles:** Default Layer 1 Layer 2 Layer 3 Scrolling Options ]<br>]waterfox.exe;MozillaWindowClass<br>]hl2.exe hi2.exe  $\land$ Layer name settlers6.exe Miw4sp.exe Disable in Next/Previous layer comm  $-$  0 eft4dead.exe Left Button \*\* No Change (Don't intercept) \* eague of legends.exe tw2008.exe **Right Button** - 61 \*\* No Change (Don't intercept) \*\* Mouse over windows photo viewer  $\blacksquare$ Middle Button ⊻ Media - Mute Hover: Change volume when over the system tray Mouse Button 4 explorer.exe; MSTaskListWClass; MSTaskSwWClass \*\* No Change (Don't intercept) \*\* explorer.exe;SysListView32;DesktopSpecialFolders Mouse Button 5 <sup>\*\*</sup> No Change (Don't intercept) \*\* explorer.exe;TrayShowDesktopButtonWClass;TrayNotifyWnd - 61 explorer.exe;TrayClockWClass;TrayNotifyWnd Wheel Up <sup>\*\*</sup> No Change (Don't intercept) \*\*  $\blacksquare$ dwm.exe;Flip3D Upgraded advanced scrolling (\*) Wheel Down <sup>\*\*</sup> No Change (Don't intercept) \*\* - 61 Upgraded advanced scrolling (VB6.EXE) Upgraded advanced scrolling (VB6.EXE) 一圈 Tilt Wheel Left \*\* No Change (Don't intercept) \*\* □ Upgraded advanced scrolling (WINDIFF.EXE) ∨Upgraded advanced scrolling (WINDIFF.EX<br>VUpgraded advanced scrolling (SSEXP.EXE)<br>I Upgraded advanced scrolling (SSEXP.EXE) ▼韓 \*\* No Change (Don't intercept) \*\* **Tilt Wheel Right** ○ Upgraded advanced scrolling (SSEXP.EXE) Upgraded advanced scrolling (ssexp.exe) Media Center TV channels Winamp (Album Art Pane) Profile Information ⊻ corel paint shop pro photo Not Defined Description On Screen Keyboard (Sticky Keys) Not Defined Window Caption firefox video winamp.exe Process notepad.exe Winamp v1.x Window Class **TIE9** All Up Parent Class Export Apply dose Copy Window Add Match Type Down Import About Remoye phillipg's XMBC Profile Edit Load Profile Profile: Save Profile Settings

### **Importieren und Exportieren eines Anwendungs-/Fensterprofils**

Der für die X-Mouse-Button-Control registrierte Dateityp xmbcs wird zum Speichern exportierter Profile verwendet.

Standardmäßig werden die Profile im Verzeichnis %APPDATA% des aktuellen Benutzers unter "Highresolution Enterprises" gespeichert. Speichern Sie exportierte Profile an einem geeigneten Ort; der neue Speicherort wird gespeichert.

Ein Batch-Export ist ebenfalls verfügbar, um die

Einstellungen jedes einzelnen Profils in einer einzigen .xmbcs-Datei zu sichern.

Eine exportierte Datei kann geöffnet werden (Doppelklick), um die enthaltenen Profile in XMBC zu importieren. Sollte es einen Konflikt mit einem aktuellen Profil geben, werden Sie aufgefordert, das bestehende Profil zu überschreiben, den einzufügenden Eintrag zu verwerfen oder den gesamten Importvorgang abzubrechen.

Mit den Schaltflächen "Profil speichern" und "Profil laden" können Sie auch ganze Profile laden und speichern. Dies schließt ALLE XMBC-Einstellungen und Anwendungsprofile ein.

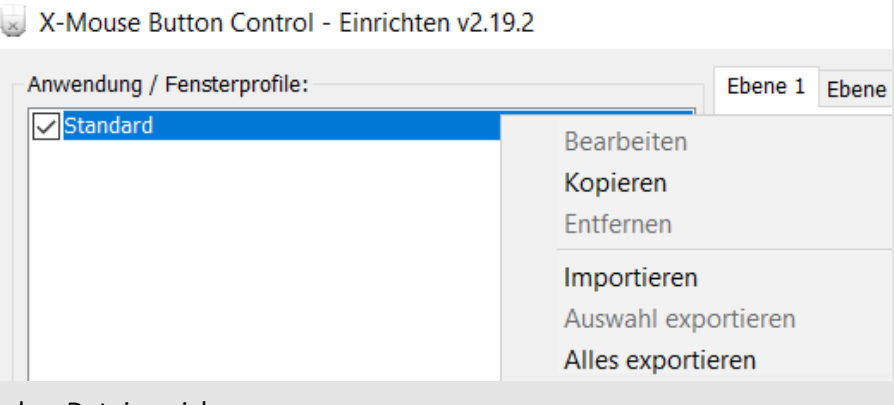

### Erstellen eines Anwendungs- und/oder Fensterprofils

### **Hinzufügen eines Prozessprofils**

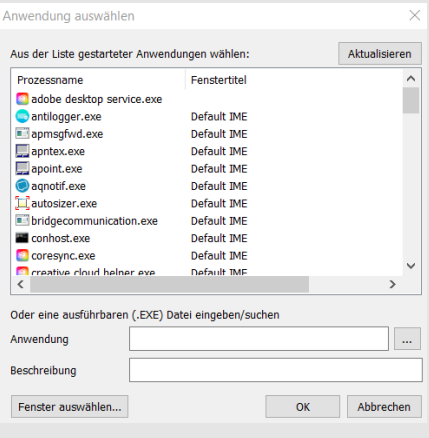

Wenn Sie auf die Schaltflächen Hinzufügen oder Kopieren klicken, wird ein Dialogfeld mit einer Liste aller derzeit laufenden Anwendungen angezeigt.

Wählen Sie aus der Liste der laufenden Anwendungen, suchen Sie nach einer EXE-Datei, geben Sie manuell einen Prozessnamen ein oder entscheiden Sie sich für die Verwendung eines bestimmten Fensters.

Das Beschreibungsfeld wird verwendet, um einem Profil einen eigenen Anzeigenamen in der Profilliste zu geben.

**HINWEIS**: Sie können mehrere Prozesse angeben, indem Sie sie durch zwei Pipe-Zeichen '||' im Textfeld der Anwendung trennen.

### **Hinzufügen eines erweiterten fensterspezifischen Profils**

Mit der erweiterten "Fenstersuche" können Sie erweiterte Profile erstellen, die ausgelöst werden können, wenn sich der Mauszeiger über einem bestimmten Steuerelement oder Unterfenster befindet, und zwar auf der Grundlage ihrer internen Windows-Klassen und nicht der gesamten Anwendung.

Sie können die Fenstersuche auf das gewünschte Fenster ziehen, um das gewünschte Fenster auszuwählen und die Prozess- und Klassenfelder automatisch auszufüllen. Sie können dies auch einfach tun, indem Sie mit der Maus über das Zielfenster fahren, wenn Sie zuvor die Option "Hover" aktivieren. Auf diese Weise können Sie Fenster auswählen, die nur sichtbar sind, wenn die Zielanwendung den Fokus hat, oder die nur angezeigt werden, wenn Sie auf eine Schaltfläche klicken (z. B. eine Dropdown-Liste). Wenn Sie die CAPS-Sperre aktivieren, wird die Hover-Erkennung deaktiviert und die Prozess- und Klassennamen werden "eingesperrt".

Weitere Informationen zu Fensterklassen finden Sie in dem Microsoft MSDN-Artikel **About Widow Classes** 

Die Option "Nur übereinstimmen, wenn es keine übergeordnete Klasse gibt" erzwingt eine Übereinstimmung des Profils nur dann, wenn die übergeordnete Klasse leer/undefiniert ist, z. B. bei einem Fenster der obersten Ebene, das keine übergeordnete Klasse hat.

Sie können auch den Textabgleich mit regulären Ausdrücken für die Fensterbeschriftung oder die Klassennamen aktivieren. [Regular expressions](https://en.wikipedia.org/wiki/Regular_expression) ermöglichen eine viel komplexere Suche, einschließlich Wildcards, Gruppierung oder boolescher Logik. Diese erweiterte Suche hat jedoch den Preis, dass mehr

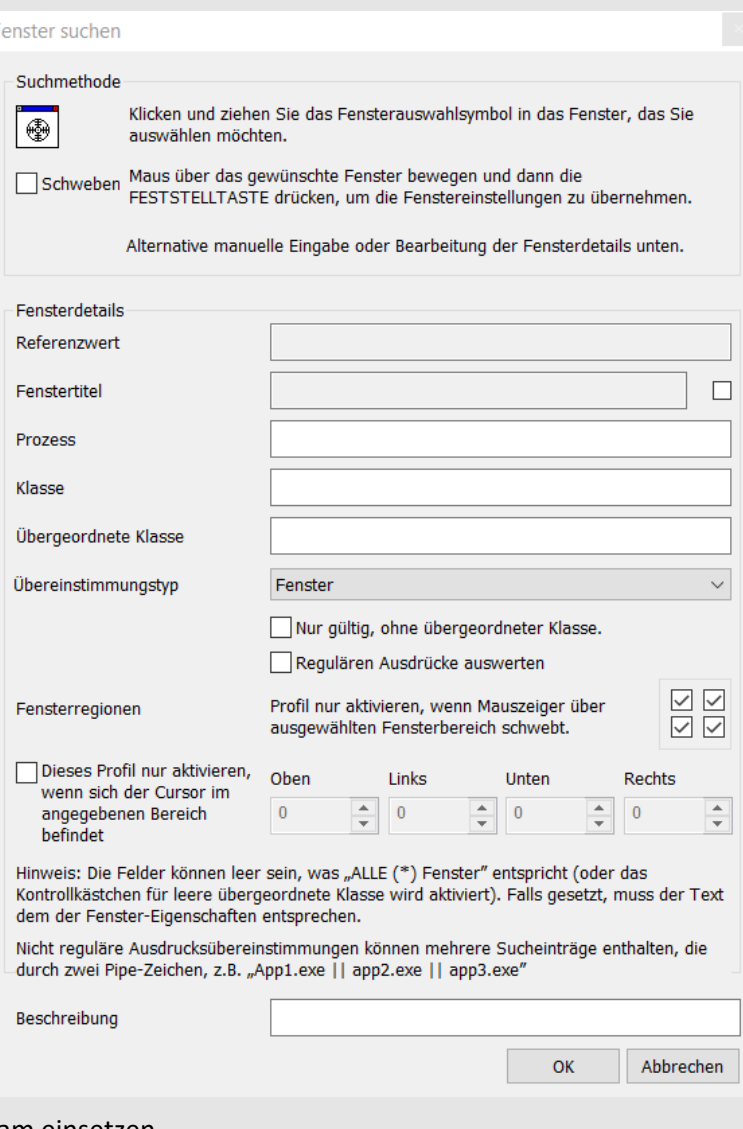

Ressourcen und CPU-Zeit verbraucht werden, daher sollten Sie diese Option sparsam einsetzen.

HINWEIS: Wenn Sie keine regulären Ausdrücke verwenden, können Sie trotzdem mehrere Prozesse oder Klassen angeben, indem Sie sie mit zwei Pipe-Zeichen '||' trennen.

Sie können die Optionen "**Fensterregionen**" verwenden, um das Profil auf einzelne Quadranten des Fensters zu beschränken, z. B. wenn sich der Cursor über dem linken oberen Teil des Fensters befindet, markieren Sie das Kontrollkästchen oben links und lassen Sie die anderen drei Kontrollkästchen unmarkiert.

Alternativ können Sie mit der Option "**Dieses Profil nur aktivieren, wenn ...**" einen benutzerdefinierten rechteckigen Bereich angeben, um die Aktivierung des Profils auf ein bestimmtes Unterrechteck des angegebenen Fensters zu beschränken. So können Sie beispielsweise ein Profil erstellen, das nur aktiviert wird, wenn sich die Maus über der Titelleiste der Anwendung befindet.

4

### Mehrstufige Tastenbelegung

*Bereitstellung von bis zu 10 Ebenen der Tastenbelegung für jedes Profil*

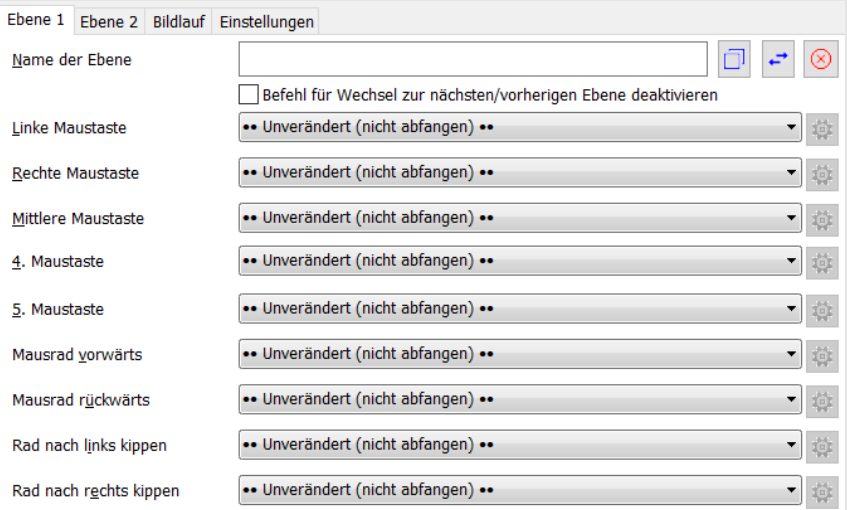

Die Liste der **Mapping-Befehle**, die für jedes der 9 Steuerelemente verfügbar sind. Die Liste der Befehle kann sich mit jeder Version von XMBC ändern. Standardmäßig werden ähnliche Aktionen in Gruppen zusammengefasst. Sie können wählen, ob Sie die Aktionsliste auf der Registerkarte "Allgemeine Einstellungen" alphabetisch sortieren.

HINWEIS: Einige Funktionen sind nur auf bestimmten Betriebssystemen verfügbar.

Sie können bis zu 9 Maussteuerungen (Linke Taste, Rechte Taste, Mittlere/Rad-Taste, XButton1 (Taste 4), XButton2 (Taste 5), Rad nach oben, Rad nach unten, Kipprad links und Kipprad rechts) auf jeder beliebigen Ebene neu konfigurieren.

Die orangefarbene Markierung zeigt an, dass XMBC gerade eine Windows-Standardnachricht von dieser Schaltfläche/Steuerung empfängt, d. h. dass Sie sie gerade bedienen. Wenn bei der Bedienung eines Steuerelements keine Markierung zu sehen ist, ist die aktuelle Nachricht/Schaltfläche nicht mit X-Mouse Button Control kompatibel.

Mit den drei Schaltflächen in der oberen rechten Ecke können Sie die Ebene kopieren (in ein anderes Profil oder eine andere Ebene), die Ebene mit einer anderen in diesem Profil austauschen oder alle Steuerelemente der aktuellen Ebene auf die Standardeinstellungen zurücksetzen/zurücksetzen.

Mit den Zahnrad-/Zahnrad-Schaltflächen neben den Dropdown-Listen für die Maustasten können Sie die ausgewählte Aktion für jede konfigurierbare Aktion konfigurieren (z. B. simulierte Tastendrücke, Tastenanschlag usw.).

Es stehen bis zu zehn "Ebenen"-Registerkarten zur Verfügung. Standardmäßig werden nur zwei Ebenen aktiviert/angezeigt. Sie können dies mit der Option "Anzahl der Ebenen" in der Registerkarte "Allgemeine Einstellungen" auf eine beliebige Zahl zwischen 1 und 10 ändern. Wenn Sie mehr als 5 Ebenen haben, enthält nur die erste Registerkarte den Text "Ebene", um Platz zu sparen. Die anderen Ebenen-Registerkarten werden nur durch Nummern angezeigt.

Jede Ebene (außer Ebene 1) kann für das ausgewählte Profil vollständig deaktiviert werden, indem das Kontrollkästchen "Deaktivieren" angekreuzt wird. Wenn eine Ebene deaktiviert ist, werden alle Einstellungen auf dieser Ebene ignoriert und die Aktionen der Ebene 1 (im aktuellen Profil) ausgeführt.

\*\* No Change (Don't intercept) \*\* \*\* Same As Default Profile Simulated Keys Button Chording Button Held Activate Monitor Power Saving Activate Screensaver ALT-TAB Back Brightness Down Brightness Up Browser Favourites Browser Refresh Browser Stop Change Movement to Scroll Change Movement to Scroll (Lock Axis) Change Movement to Scroll (Sticky Lock Axis) Change Movement to Scroll (Sticky) Change Movement to Scroll Inverted Change Movement to Scroll Inverted (Lock Axis) Change Movement to Scroll Inverted (Sticky Lock Axis) Change Movement to Scroll Inverted (Sticky) Charms Bar (WIN+C) Click Button 4 Click Button 5 Close (Alt+F4) Copy (Ctrl+C) Cut (Ctrl+X) Cycle mouse cursor speed Disable Double Click Double Click Drag Drag to Move Window Drag to Size Window Enter **Escape** Flip 3D / Task View Forward Launch EMail Layer (Next) Layer (Previous) Layer 1-10 Left Click Lock Workstation Magnifier Toggle On/Off Magnifier Zoom In Magnifier Zoom Out Maximize Window Media - Last Track Media - Mute Media - Next Track Media - Play/Pause Media - Stop Media - Volume Down Media - Volume Up Middle Click Minimize Window Mouse Wheel Up/Down Mouse Wheel Tilt Left/Right New Next Window Open Open Control Panel Open Emoji Keyboard Open Explorer Open Explorer at My Computer Open Explorer at My Documents Open Explorer at Network Favourites Open Explorer at specified folder Open Help Open RUN Command Open Search Open Web Bro Paste (Ctrl+V) PC Settings (WIN+I) Previous Window Print Active Window Print Screen Redo (Ctrl+Y) Restore Window Reveal Desktop Right Click Run Application Scroll Window Up/Down/Left/Right Search Apps (WIN+W) Search Charm (WIN+Q) / Cortana Search Files (WIN+F) Slow down mouse cursor (while pressed) Slow down mouse cursor (sticky) Show/Hide Desktop Snap Modern UI Left Snap Modern UI Right Snap Window Up/Down/Left/Right Sticky Button System Menu (WIN+X) Undo (Ctrl+Z) Virtual Desktop: Close Virtual Desktop: New Virtual Desktop: Switch Left

Virtual Desktop: Switch Right

Eine aktivierte Ebene kann von den Befehlen für die nächste/vorherige Ebene ausgeschlossen werden (globaler Hotkey oder Befehl für simulierte Tastenanschläge). In diesem Fall wird die Ebene beim Durchblättern der nächsten/vorherigen Ebenen übersprungen.

Jeder Ebene kann in jedem Profil ein eigener Name gegeben werden. Dieser Name wird in einer Sprechblasen-Benachrichtigung angezeigt, wenn die Ebene gewechselt wird (die Benachrichtigung ist optional).

Wenn Sie eine andere Ebene als Ebene 1 konfigurieren, können Sie XMBC auch anweisen, nach einer konfigurierbaren Zeitspanne automatisch zu einer anderen Ebene zu wechseln (oder zur vorherigen Ebene zurückzukehren).

**HINWEIS**: Einige der auf der rechten Seite aufgeführten Aktionen sind betriebssystemspezifisch.

**HINWEIS**: Nur Betriebssysteme nach Windows XP unterstützen die Standardmeldungen für das Kipprad. Die Optionen Kipprad links und Kipprad rechts sind daher unter Windows XP oder früheren Betriebssystemen nicht verfügbar.

### Profilbasiertes Scrollen

*Die Registerkarte "Scrolling" bietet erweiterte Zeiger - und Scrollrad-Einstellungen für jedes Profil.*

HINWEIS: Vor XMBC 2.15 waren die Registerkarten "Scrolling" und "Optionen" in einer einzigen Registerkarte "Scrolling & Navigation" zusammengefasst.

#### **Scrollen**

- **Bildlaufrichtung des Mausrads umkehren** Kehrt die Richtung des vertikalen Bildlaufs (Rades) um.
	- **Horizontaler Bildlauf beim Kippen des Mausrads umkehren** Kehrt die Richtung des horizontalen Bildlaufs (Kippbewegung) um.
	- **Bildlauf seiten- statt zeilenweise bei Drehen des Mausrads** Lässt das Scrollrad seiten-weise statt zeilenweise blättern.
	- **Anzahl mit dem Rad zu bewegende Zeilen** Hier können Sie einstellen, wie viele Zeilen mit dem Scrollrad geblättert werden sollen.
	- **Seiten-/Zeilenweisen Bildlauf erzwingen ...** Kann verwendet werden, wenn die Anwendung nicht korrekt auf die beiden obigen Einstellungen reagiert. Beachten Sie, dass diese Einstellung in einigen Windows-Anwendungen zu

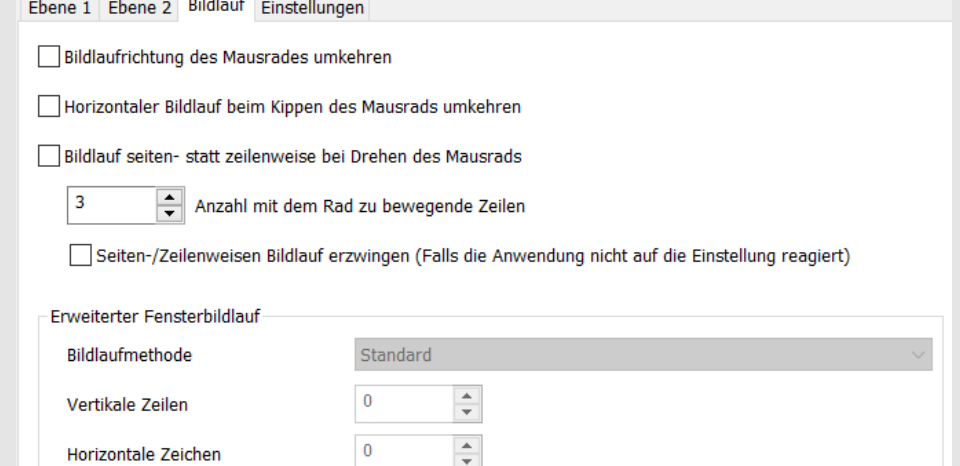

unerwünschten Nebenwirkungen führen kann, verwenden Sie sie also nur, wenn es unbedingt notwendig ist.

#### **Erweitertes Scrollen des Fensters**

Die erweiterten Einstellungen für das Scrollen von Fenstern ermöglichen es Ihnen, Fenster zu scrollen, die normalerweise nicht auf das Scrollrad reagieren, wie z. B. alte Windows-Anwendungen. Es gibt derzeit 5 Methoden, aus denen Sie wählen können (sowie die Standardund deaktivierten Optionen). Normalerweise würden Sie diese Einstellungen nur für ein bestimmtes Fensterprofil verwenden, und zwar für die Fenster, die sich bei Verwendung des Scrollrads nicht wie erwartet verhalten, und nicht für ein Anwendungsprofil.

- Standardmäßig wird die ursprüngliche, vom Maustreiber gesendete Nachricht ohne Unterbrechung weitergeleitet.
	- 1. **Scroll Message** Senden Sie WM\_HSCROLL oder WM\_VSCROLL direkt an das Fenster unter der Maus (funktioniert bei einigen Fenstern)
	- 2. **Scroll Info** Verwenden Sie die Win32 SetScrollInfo API, um die Scroll-Position eines Fensters festzulegen... (funktioniert selten, liefert aber gute Ergebnisse, wenn es funktioniert)
	- 3. **Left/Right Keys** Sendet linke und rechte Pfeiltasten (gilt nur für horizontales Scrollen)
	- 4. **Wheel Message** Sendet WM\_MOUSEWHEEL oder WM\_MOUSEHWHEEL Nachricht an das Fenster (am besten zu erkennen/zuverlässig)
	- 5. **WPF Scroll Message** Sendet eine spezielle Bildlaufnachricht für neuere Anwendungen, die mit der Windows Presentation Foundation erstellt wurden.
- None (Disable Scroll) blockiert die ursprüngliche Nachricht und sendet keine weiteren Nachrichten, wodurch das Scrollrad deaktiviert wird.

**HINWEIS**: Sie können den Bildlauf umkehren, indem Sie in den Feldern Vertikale Linien oder Horizontale Zeichen eine negative Schrittweite wählen.

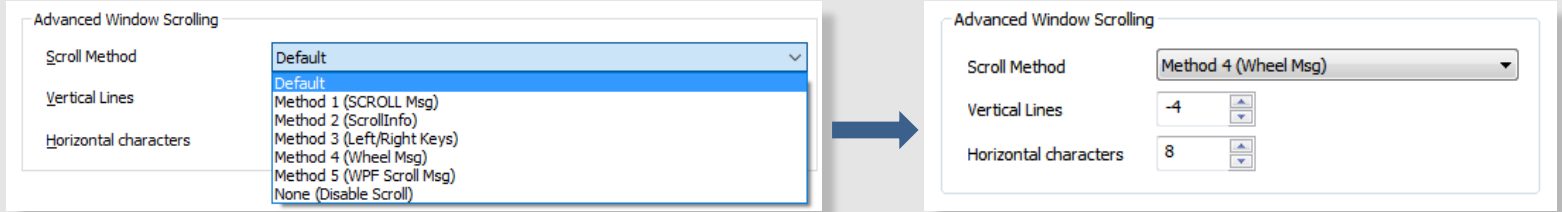

**HINWEIS**: Wenn eine der ersten drei Methoden für eine Anwendung nicht registriert werden kann, ruft XMBC die Bildlaufmethode "Default" auf und wendet die vertikalen Zeilen oder horizontalen Zeichen an, bevor "Default" aufgerufen wird. Auf diese Weise wird der Bildlauf nicht unterbrochen, wenn eine dieser Methoden vom Fenster nicht erkannt wird.

7

### Pro-Profil-basierte Optionen

*Die Registerkarte Optionen bietet erweiterte Optionen, die nur gelten, wenn das ausgewählte Profil aktiv ist.*

#### **Optionen**

- **Bildlauf für Fenster unter dem Mauszeiger deaktivieren** - Setzt die globale Einstellung **'Scrollfenster unter Cursor anzeigen'** außer Kraft.
- **Zeigergeschwindigkeit überschreiben+** Ermöglicht es Ihnen, die Geschwindigkeit des Mauszeigers einzustellen, die verwendet werden soll, wenn dieses Profil aktiv ist.
- **Mauszeigergenauigkeit verbessern+** Ermöglicht es Ihnen, die Windows-Einstellung pro Profil zu überschreiben. Mit dieser Einstellung wird Windows angewiesen, die Empfindlichkeit des Mauszeigers an die Geschwindigkeit der Mausbewegung anzupassen.

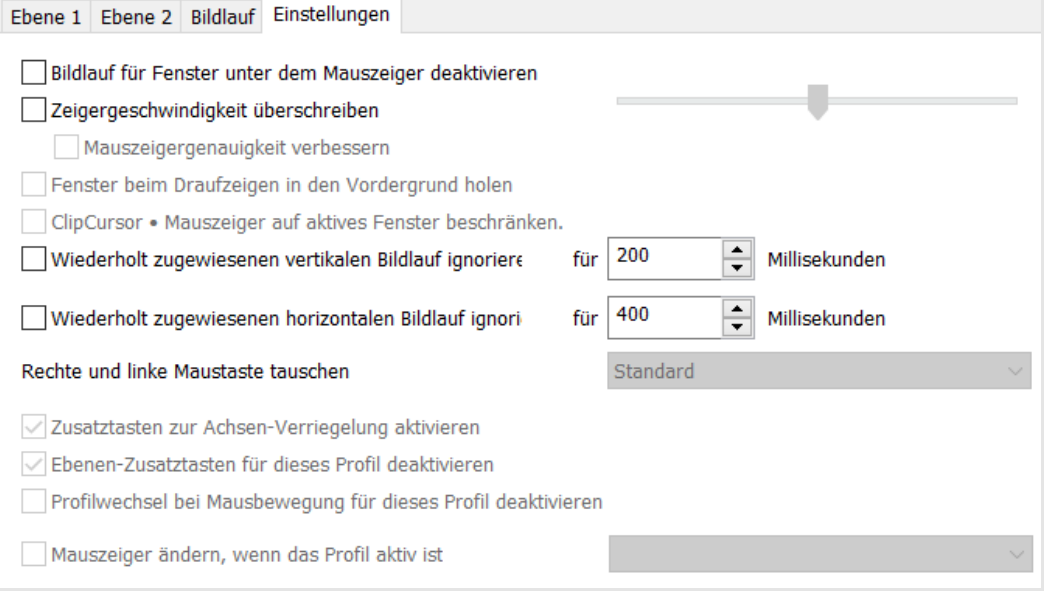

- **Fenster beim Draufziehen in den Vordergrund holen** - Bringt das Fenster in den Vordergrund, wenn der Mauszeiger darüber schwebt.
- **ClipCursor + Mauszeiger auf aktives Fenster beschränken** Ermöglicht es Ihnen, den Mauszeiger daran zu hindern, sich außerhalb des aktuellen aktiven Fensters zu bewegen.
- **Wiederholt zugewiesenen … Bildlauf ignorieren** Der Bildlauf oder die Neigung des Mausrads verhält sich nicht wie eine normale Taste, die sowohl eine diskrete Abwärts- als auch eine Aufwärtsmeldung sendet. Stattdessen sendet es eine oder mehrere einzelne Bildlaufmeldungen. Wenn Sie den horizontalen oder vertikalen Bildlauf einer Aktion zuordnen, die mit Abwärts- und Aufwärtsmeldungen arbeiten soll (z. B. simulierte Tastenanschläge), kann es vorkommen, dass die zugeordnete Aktion wiederholt wird. Sie können diese Wiederholung verhindern, indem Sie diese Option aktivieren und die Zeit an Ihr Szenario/Gerät anpassen.
- **Rechte und linke Maustaste tauschen** Ermöglicht es Ihnen, die linke und rechte Maustaste pro Profil zu vertauschen.
- **Zusatztasten zur Achsen-Verriegelung aktivieren** Ermöglicht es Ihnen, die Achsenverriegelungs-Hotkeys zu aktivieren oder zu deaktivieren (Sie müssen die globalen Hotkeys oder die Ebenenmodifikatortasten für die Achsenverriegelung aktivieren, damit diese Option eine Wirkung hat. Die Achsensperre verhindert die Bewegung des Zeigers entlang der X- oder Y-Achse.
- **Ebenen-Zusatztasten für dieses Profil deaktivieren** Wenn Ebenenmodifikatortasten (global) aktiviert sind, können Sie mit dieser Option die Ebenenmodifikatortasten deaktivieren, während dieses Profil aktiv ist.
- **Profilwechsel bei Mausbewegung für dieses Profil deaktivieren** Setzen Sie die globale erweiterte Einstellung "**Profilwechsel bei Mausbewegung aktivieren**" für dieses Profil außer Kraft, damit das Profil bestehen bleibt, bis Sie eine andere Anwendung auswählen (aktivieren), egal wohin Ihr Mauszeiger wandert.
- **Mauszeiger ändern, wenn das Profil aktiv ist** Ermöglicht es Ihnen, einen Mauszeiger festzulegen, der verwendet wird, wenn das Profil aktiv ist. Sie können Ihre eigenen Cursor-Dateien (\*.cur) und animierten Cursor (\*.ani) zur Dropdown-Liste hinzufügen, indem Sie die Dateien in den XMBC-Einstellungsordner legen.

**(+)** Diese Optionen sind nur verfügbar, wenn XMBC die Geschwindigkeit des Cursors ändern darf (siehe Globale Einstellungen - Zeiger).

9

### Programmierung der Schaltflächenzuordnung

*Die Möglichkeit, Maustasten zur Ausführung verschiedener Aufgaben zu kombinie ren*

ähnlich wie

auswählen,

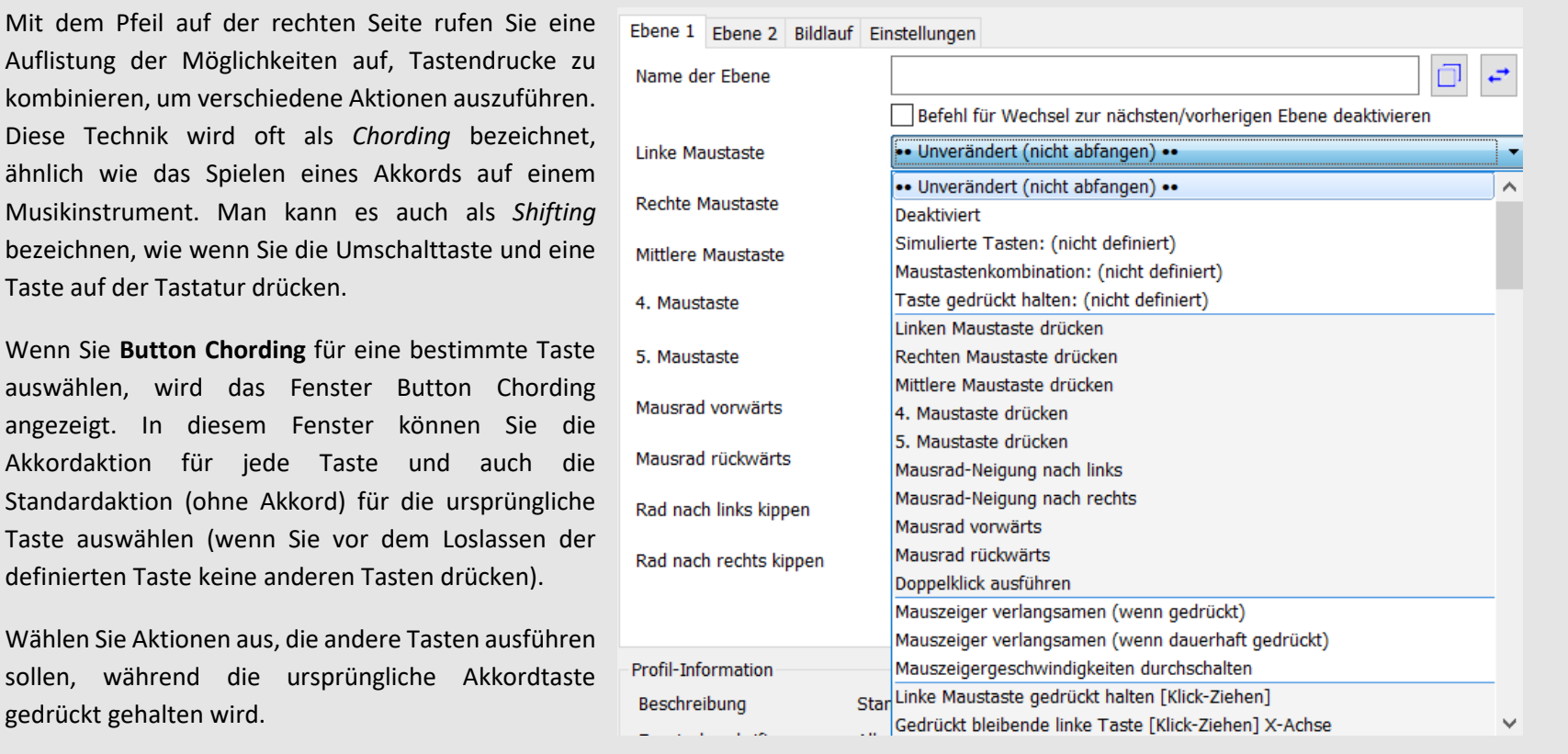

So können Sie z. B. das Scrollrad die Lautstärke ändern lassen, wenn Sie mit der rechten Maustaste einen Akkord ausführen!

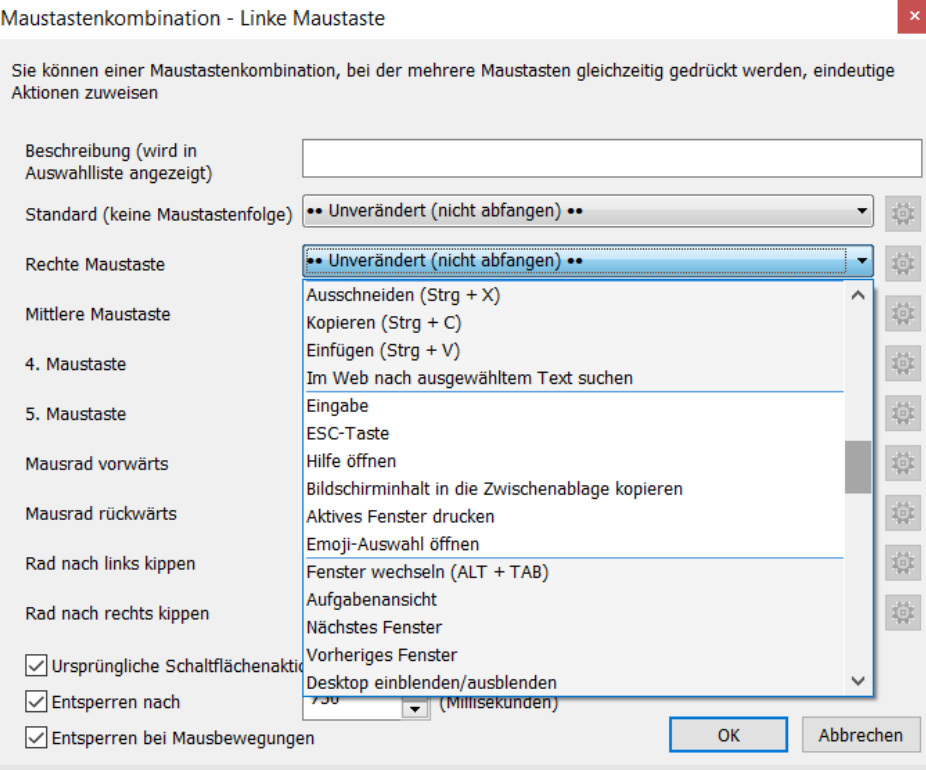

Sie können wählen, ob die ursprüngliche Tastenaktion blockiert werden soll, bis ein Akkord ausgeführt wird, oder ob die ursprüngliche Taste durchgelassen werden soll.

Wenn die Taste blockiert ist, wird die **Standardaktion (keine Maustastenfolge)** ausgeführt, sobald Sie die Taste loslassen. Sie können dieses Verhalten mit den Optionen "**Ursprüngliche Schaltflächenaktion verzögern/sperren, bis Maustastenkombination hergestellt ist**" weiter modifizieren.

•**Entsperren nach** - Der Akkord wird automatisch nach der angegebenen Zeitspanne (in Millisekunden) nach dem ersten Drücken der Akkordtaste "freigegeben".

•**Entsperren bei Mausbewegung** - Der Akkord wird automatisch freigegeben, wenn sich die Maus um 4 Pixel in eine beliebige Richtung bewegt. Dies ist

nützlich, damit die Drag&Drop-Funktionalität beim Akkordieren mit der rechten Maustaste wie gewohnt funktioniert.

### Gehaltene Maustaste (zeitabhängige Aktionen)

*Die Möglichkeit, verschiedene Aktionen auszuführen, je nachdem, wie lange Sie eine Taste drücken (halten)*

Mit der Option "**Gehaltene Maustaste**" können Sie verschiedene Aktionen ausführen, je nachdem, wie lange Sie eine Taste gedrückt halten. So können Sie z. B. die Taste bei einem kurzen Druck normal belassen und etwas anderes tun, wenn Sie die Taste länger gedrückt halten.

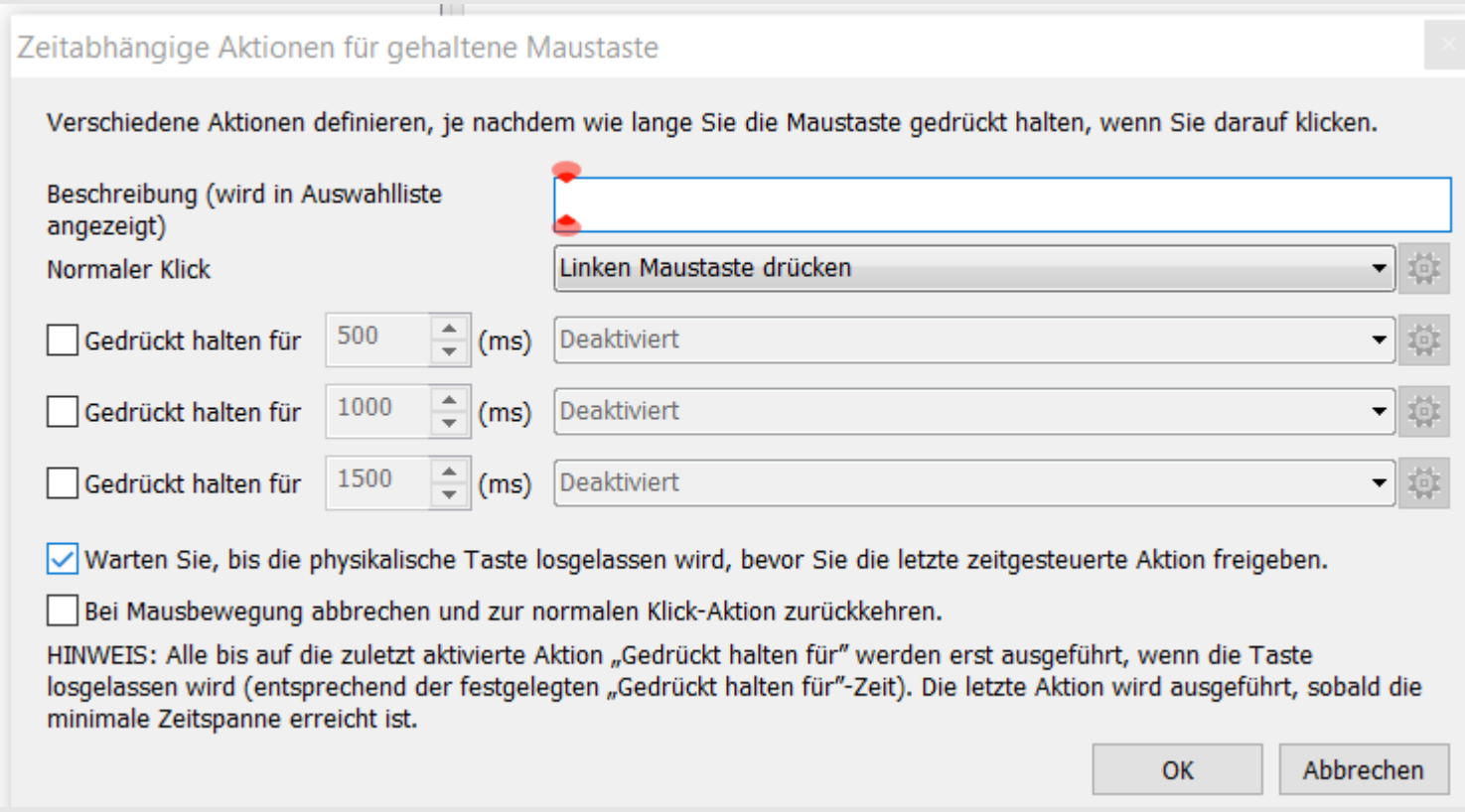

Sie können bis zu vier Aktionen definieren und für jede die Zeit festlegen, zu der sie ausgelöst werden soll. Wenn Sie für eine bestimmte Taste die Option Gehaltene Maustaste wählen, wird das Fenster "Zeitabhängige Aktionen für gehaltene Maustaste" angezeigt. In diesem Fenster können Sie die Aktionen und die Zeiten auswählen, zu denen sie ausgelöst werden sollen.

Sie können XMBC anweisen, die letzte zeitabhängige Aktion festzuhalten, bis die Taste losgelassen wird - dies ist nützlich, wenn die letzte zeitabhängige Aktion simulierte Tasten oder ein Linksklick ist, bei dem die Tasten/der Knopf festgehalten werden sollen, bis Sie die Taste loslassen.

Sie können wählen, ob der Timer für das Halten der Taste abgebrochen werden soll, wenn die Maus bewegt wird, während die Taste gehalten wird. In diesem Fall bleibt die Tastenaktion, die zum Zeitpunkt der Mausbewegung aktiv war, so lange aktiv, bis Sie die Maustaste loslassen.

### Tastenanschläge simulieren

*Senden Sie eine beliebige benutzerdefinierte Tastenkombination, Tastenfolge oder Mausaktion, wenn Sie eine Maustaste drücken.*

Das Fenster "*Tastenanschläge simulieren*" wird angezeigt, wenn Sie "**Tastenanschläge simulieren**" für eine bestimmte Tastenzuordnung auswählen. Hier können Sie Ihren Maustasten beliebige Tasten, Mausaktionen und/oder Hotkeys zuweisen.

Sie können eine einzelne Taste oder eine Reihe von Tasten eingeben. Sie können auch spezielle {FUNCTION TAGS} verwenden, die im Textfeld am unteren Rand des Fensters beschrieben werden.

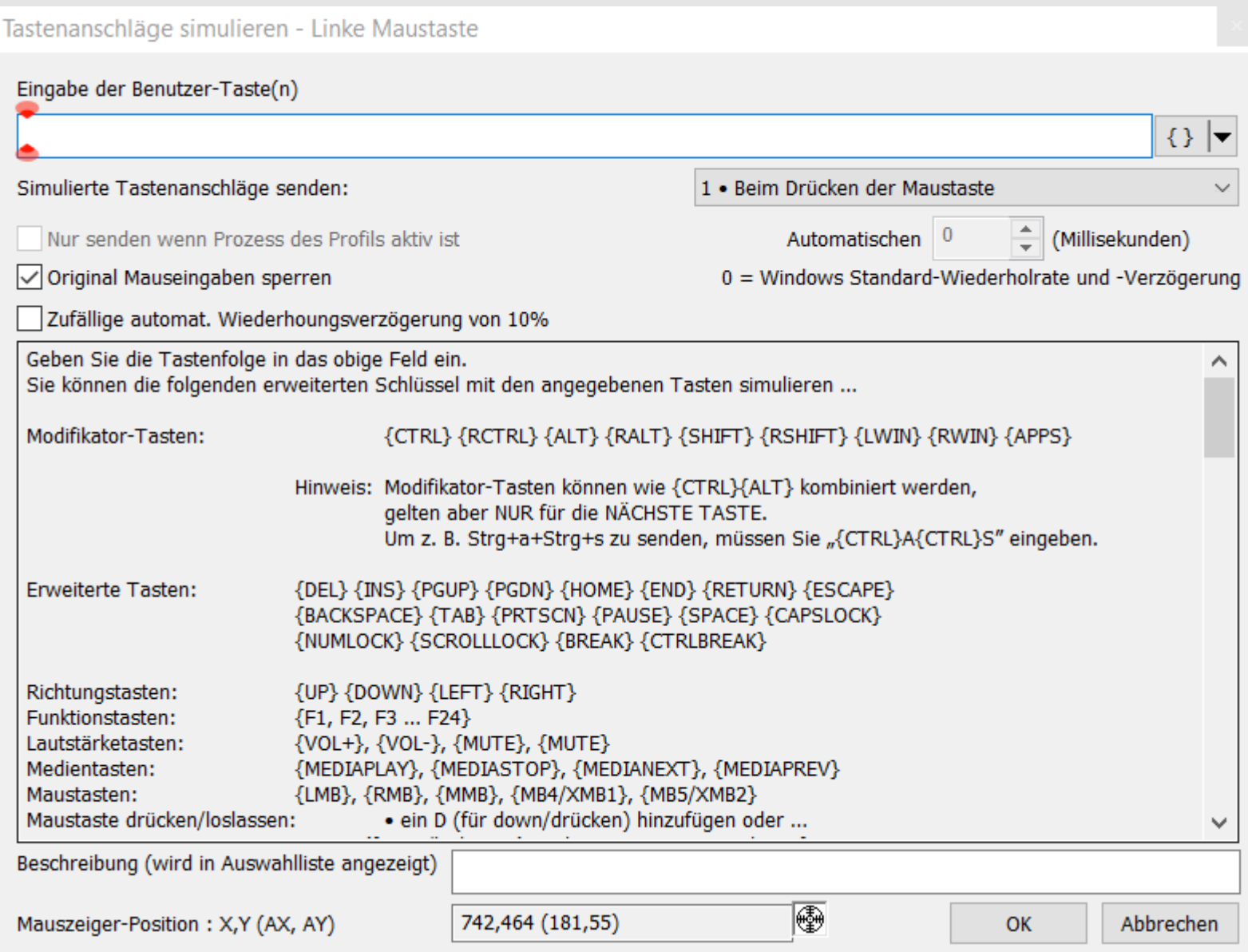

Verwenden Sie die Taste **{ }**, um geschweifte Klammern hinzuzufügen, oder drücken Sie die Tasten, während Sie die Taste **{ }** gedrückt halten, um das Tag automatisch dem benutzer-definierten Tastentext hinzuzufügen. Alternativ können Sie auch auf die Dropdown-Liste drücken, um ein Menü mit den verfügbaren Schlüssel-Tags zum Einfügen anzuzeigen.

Es stehen 9 Methoden zur Verfügung, um den zugewiesenen Tastendruck zu senden:

- **1. Beim Drücken der Maustaste** Sendet die Tasten, wenn die Maustaste gedrückt wird.
- 2. **Beim Loslassen der Maustaste** Senden Sie die Tasten, wenn die Maustaste losgelassen wird.
- 3. **Während des (Runderdrückens, Loslassens)** Halten Sie die Tasten, während die Maustaste gedrückt ist. (wie das Gedrückthalten von Tasten auf der Tastatur, ohne die Wiederholung)
- 4. **Bei einem anderen Prozess als gedrückte Maustaste** (wie 1\*)
- 5. **Bei einem anderen Prozess als losgelassene Maustaste** (wie 2\*)
- 6. **Wiederholend während die Taste gedrückt ist**  Sendet die Tasten kontinuierlich, während die Maustaste gedrückt gehalten wird. (wie das Gedrückthalten einer Taste auf der Tastatur)
- 7. **Dauernd wiederholen (bis Taste erneut gedrückt wird)** Ein 'Repeatedly'-Schalter (einmal drücken, um die Wiederholung zu starten, erneut drücken, um sie zu beenden)
- 8. **Dauernd halten (bis Taste erneut gedrückt wird)** Ein 'Während'-Schalter [einmal drücken zum Aktivieren, erneut drücken zum Deaktivieren].
- 9. **Wenn die Maustaste gedrückt wird und beim Loslassen** Eine Kombination aus gedrückt und losgelassen. [Die Tasten werden gesendet, wenn die Taste gedrückt wird, und erneut gesendet, wenn die Taste losgelassen wird.]

Wenn Sie die Option "**Original Mauseingaben sperren**" wählen, wird der Tastendruck der Quelle blockiert. Dies ist in der Regel das erwünschte Ergebnis. Um den ursprünglichen Tastendruck sowie die simulierten Tastenanschläge an das Fenster mit dem Eingabefokus weiterzuleiten, deaktivieren Sie diese Option.

Wenn Sie bei der Verwendung einer Methode, die sich wiederholt, die Option "**Zufällige automatische Wiederholungsverzögerung von 10 %**" auswählen, wird die Verzögerung zwischen den Wiederholungen um bis zu 10 % variiert. Damit kann versucht werden, die Erkennung und Blockierung der simulierten Eingabe durch einige Programme zu verhindern.

Wenn Sie die Tags der Bewegungsfunktion verwenden, können Sie die Position des Mauszeigers ändern, entweder absolut, relativ zum aktiven oder XMBC-Profilfenster oder relativ zur aktuellen Cursorposition. Die aktuelle Cursorposition wird im unteren Teil des Fensters mit den simulierten Tastenanschlägen angezeigt, um die Suche nach den richtigen Koordinaten zu erleichtern. Sie können auch das Cursor-Ziehwerkzeug verwenden, um den Cursor an die gewünschte Position zu ziehen, wobei die angezeigte Cursorposition fixiert und in die Zwischenablage kopiert wird. Halten Sie dabei die STRG-Taste gedrückt, um die Position relativ zum aktiven Fenster zu übernehmen, und die ALT-Taste relativ zum XMBC-Profilfenster.

Wenn Sie eine Methode verwenden, die sich wiederholt, können Sie im Feld "**Automatische Wiederholungsverzögerung**" ein benutzerdefiniertes Wiederholungsintervall zwischen den Sammeltasten festlegen.

**HINWEIS**: Wenn Sie den Wert auf 0 ms setzen, werden die Einstellungen des Bedienfelds für die Tastaturwiederholrate übergangen.

Wenn Sie die Option "**Nur senden, wenn Prozess des Profils aktiv ist**" auswählen, werden nur dann Tasten gesendet, wenn die Anwendung oder das Fenster derzeit den Eingabefokus (Tastatur) hat.

**HINWEIS**: Diese Einstellung ist standardmäßig ausgeschaltet. Das heißt, solange sich der Mauszeiger über dem Fenster befindet, werden die simulierten Tasten gesendet. Sie gehen jedoch an das Fenster mit dem Tastaturfokus, daher sollten Sie dies berücksichtigen und die Option bei Bedarf einschalten.

**\* HINWEIS**: Ab Version 2.10 werden alle simulierten Tastenanschläge in einem separaten Thread gesendet. Daher sind die Optionen der Methoden 4 und 5 "**Bei einem anderen Prozess als gedrückte Maustaste**" und "**Bei einem anderen Prozess als losgelassene Maustaste**" nicht mehr erforderlich, da sie mit den Methoden 1 und 2 ("**Beim Drücken der Maustaste**" und "**Beim Loslassen der Maustaste**") identisch sind. Sie bleiben aus Gründen der Abwärtskompatibilität in der Liste.

### Bewegung in Scrollen ändern

*Ein Fenster durch Bewegen der Maus verschieben.*

Das Fenster für die Konfiguration der Bewegung zum Scrollen wird angezeigt, wenn Sie "*Bewegung beim Bildlauf ändern*" für eine bestimmte Schaltflächenzuordnung wählen. Hier können Sie die verschiedenen Optionen für die Bewegung zum Scrollen konfigurieren.

- **Empfindlichkeit** Einstellen, wie schnell der horizontale (X) und vertikale (Y) Bildlauf erfolgt.
- **Vertikale Achse umkehren** Invertiert den vertikalen Bildlauf. Zum Beispiel wird das Fenster nach oben gescrollt, wenn Sie die Maus nach unten bewegen.
- **Horizontale Achse umkehren** Invertiert den horizontalen Bildlauf. Zum Beispiel wird das Fenster nach links gescrollt, wenn Sie die Maus nach rechts bewegen.
- **Gedrückt halten (bis zum nächsten Klick)** Klicken Sie einmal, um den Bildlauf durch Bewegung zu aktivieren, und klicken Sie erneut, um ihn zu stoppen.
- **Original Mauseingaben sperren** Wenn diese Option aktiviert ist, wird der ursprüngliche Tastendruck nicht an das Fenster unter dem Mauszeiger weitergegeben. Wenn Sie dieses Kontrollkästchen deaktivieren, reagiert das Fenster auch auf die Maustaste, die der Funktion Bewegung zum Scrollen ändern zugewiesen ist, wie gewohnt.
- **Bildlaufachse/-richtung sperren** Wählen Sie, in welche Richtung gescrollt werden soll
	- o **Nicht sperren (Bildlauf in alle Richtungen ermöglichen)** Freies Scrollen in beiden Achsen (vertikal und horizontal)
	- o **Achse sperren (durch Mauszeigerbewegung ermittelt)** Sperrt die Achse, nachdem sich die Maus ein wenig bewegt hat, so dass jede weitere Bewegung einen Bildlauf auf dieser Achse bewirkt.
	- o **Y-Achse (vertikaler Bildlauf) sperren** Scrollt immer nur vertikal und ignoriert jede horizontale Bewegung (auf der X-Achse).
	- o **X-Achse (horizontaler Bildlauf) sperren** Scrollt immer nur horizontal und ignoriert jede vertikale Bewegung (auf der Y-Achse).
- **Standardaktion (keine Bewegung)** Wenn keine Bewegung stattfindet, wird beim Loslassen der Maustaste die ausgewählte Aktion ausgeführt.

### Schaltflächenzuordnung "Programm ausführen"

*Führen Sie jede Anwendung oder jeden Befehl aus, wenn Sie eine Maustaste drücken.*

Das Fenster "*Programm ausführen*" wird angezeigt, wenn Sie "Programm ausführen" für eine bestimmte Tastenzuordnung wählen. Es ermöglicht Ihnen, jede Windows-Anwendung oder jeden Befehl durch Drücken einer Maustaste auszuführen.

Geben Sie einfach den vollständigen Pfad zu der auszuführenden Anwendung ein, oder verwenden Sie die Schaltfläche "Durchsuchen", um die Anwendung zu suchen.

# Programm ausführen

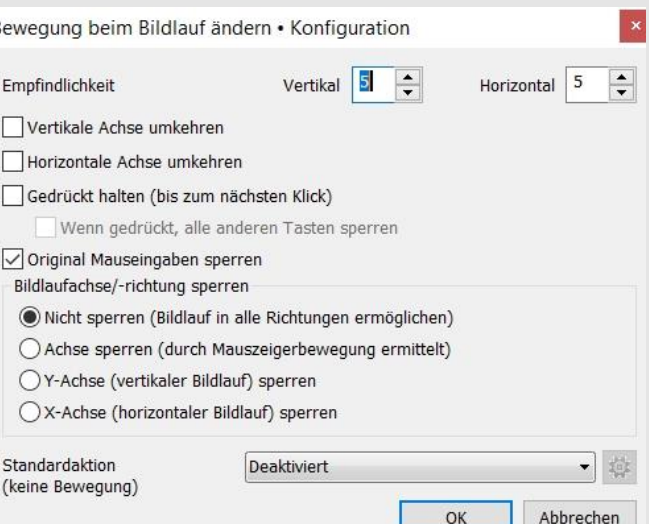

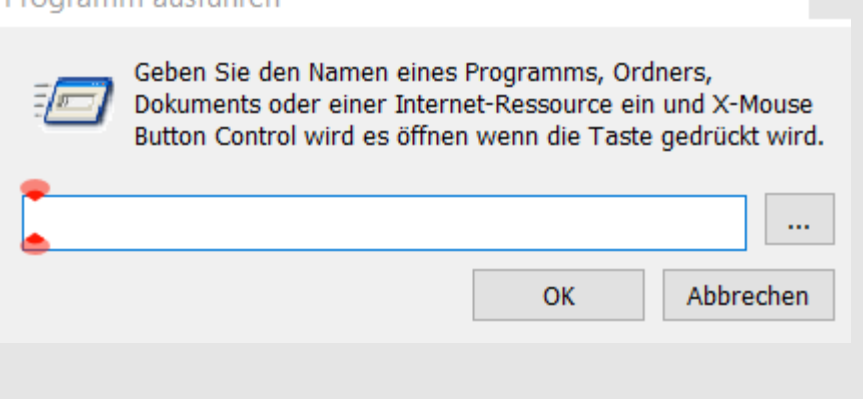

14

### Explorer im angegebenen Ordner öffnen

*Führen Sie jede Anwendung oder jeden Befehl aus, wenn Sie eine Maustaste drücken.*

Das Fenster "*Ordner suchen*" wird angezeigt, wenn Sie für eine bestimmte Tastenzuordnung "Explorer als angegebenen Ordner öffnen" wählen. Es ermöglicht Ihnen, jeden beliebigen Ordner im Windows Explorer mit einem Mausklick zu öffnen.

Wählen Sie einfach den vollständigen Pfad des zu öffnenden Ordners aus oder geben Sie ihn ein.

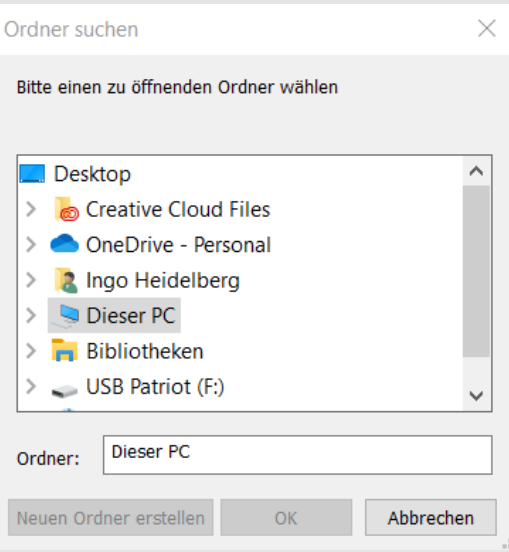

### Allgemeine Einstellungen - Allgemein

*Damit die nachstehenden Einstellungen wirksam werden, müssen Sie die Änderungen mit OK bestätigen und dann im Hauptdialog auf Anwenden klicken.*

Diese Optionen werden global angewendet (keine ist profilspezifisch):

- **Profilumschaltung bei Mausbewegung aktivieren+** Ermöglicht die Aktivierung von XMBC-Profilen, wenn sich der Mauszeiger über dem identifizierten Objekt befindet, im Gegensatz zu nur, wenn der Cursor aktiviert ist (erfordert SLIGHTLY mehr Ressourcen)
- **Bildlauf für Fenster unter dem Mauszeiger aktivieren+** sendet Scroll-Nachrichten an das Fenster/Steuerelement direkt unter dem Mauszeiger und nicht an das mit dem Tastaturfokus
- **Fenster beim Bildlauf aktivieren** Aktiviert ein Fenster (bringt den Eingabefokus darauf), wenn Sie es mit dem Scrollrad scrollen.
- **ALLE Aktionen umgehen, wenn ROLLEN eingeschaltet ist** Deaktiviert alle Einstellungen von XMBC, wenn die Scroll-Lock-Funktion der Tastatur aktiviert ist.
- **Abgeschaltete Aktionen umgehen, wenn ROLLEN eingeschaltet ist** - aktiviert alle deaktivierten Einstellungen wieder, wenn die Scroll Lock-Taste aktiviert wird; kann nicht verwendet werden, wenn alle Aktionen durch die Aktivierung der Scroll Lock-Taste umgangen werden
- **4. und 5. Tastenaktion vertauschen** tauscht die Seitentasten der meisten Mäuse (Maustasten 4/5)
- **4. und 5. Tastenaktion bei Verbindung zu Remotedesktop (RDP) vertauschen** - tauscht die Seitentasten nur, wenn der Benutzer mit einer Remote-Desktop-Sitzung verbunden ist (wirkt sich auf XMBC auf dem Remote-Rechner aus)

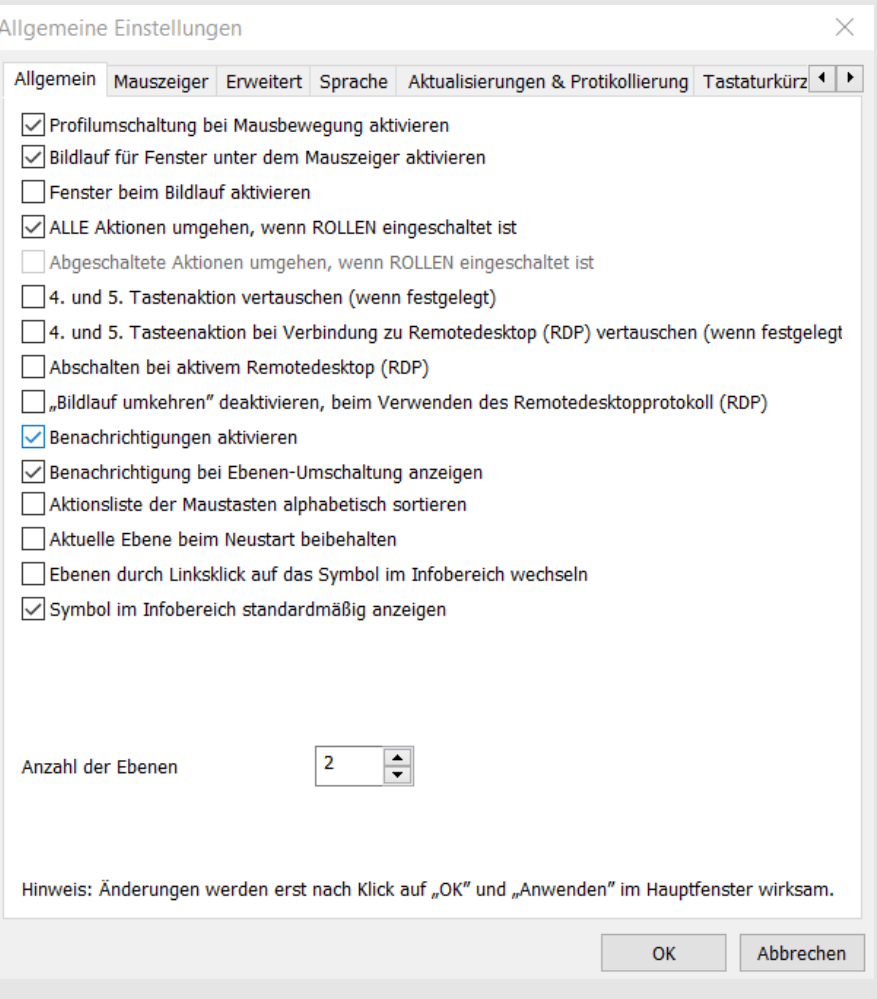

- **Abschalten bei aktivem Remotedesktop (RDP)**  Deaktiviert alle XMBC-Einstellungen, wenn Sie über Remotedesktop verbunden sind.
- **"Bildlauf umkehren" deaktivieren, beim Verwenden des Remotedesktopprotokolls (RDP)** Deaktiviert die Option des umgekehrten Bildlaufs des individuellen Profils, wenn Sie über Remote Desktop arbeiten.
- **Benachrichtigungen aktivieren** Aktiviert/deaktiviert XMBC-Statusbenachrichtigungen (z. B. aktiviert, deaktiviert, Debug-Protokollierung usw.)
- **Benachrichtigung bei Ebenen-Umschaltung anzeigen** -schaltet die Balloon-Tip-Benachrichtigung über dem Infobereich ein, wenn die Ebene über einen Hotkey oder eine Tastenzuweisung gewechselt wird.
- **Aktionsliste der Maustasten alphabetisch sortieren** Ändert die Standardsortierung/Gruppierung der Liste der verfügbaren Maustastenaktionen.
- **Aktuelle Ebene beim Neustart beibehalten** Wenn aktiviert, merkt sich XMBC die aktive Ebene, wenn Sie das Programm verlassen und neu laden (oder neu starten).
- **Ebenen durch Linksklick auf das Symbol im Infobereich wechseln** Ermöglicht es Ihnen, zur nächsten Ebene zu wechseln, indem Sie einmal auf das XMBC-Symbol im Infobereich klicken.
- **Symbol im Infobereich standardmäßig anzeigen**  ob das XMBC-Symbol nach der Anmeldung im Infobereich angezeigt wird oder nicht. (Wenn dies deaktiviert ist, müssen Sie nur XMBC neu starten, um das Symbol wieder anzuzeigen.
- **Anzahl der Ebenen** Legen Sie die Anzahl der Ebenen fest, die in den Ebenen-Registerkarten für jedes Profil verwendet werden können.

**(+)** Diese Optionen können pro Profil außer Kraft gesetzt werden. Der hier definierte Standard wird verwendet, wenn ein Profil keine eigenen Einstellungen angibt.

### Allgemeine Einstellungen - Mauszeiger

*Damit die nachstehenden Einstellungen wirksam werden, müssen Sie die Änderungen mit OK bestätigen und dann im Hauptdialog auf Anwenden klicken.*

Diese Optionen werden global angewendet (keine ist profilspezifisch):

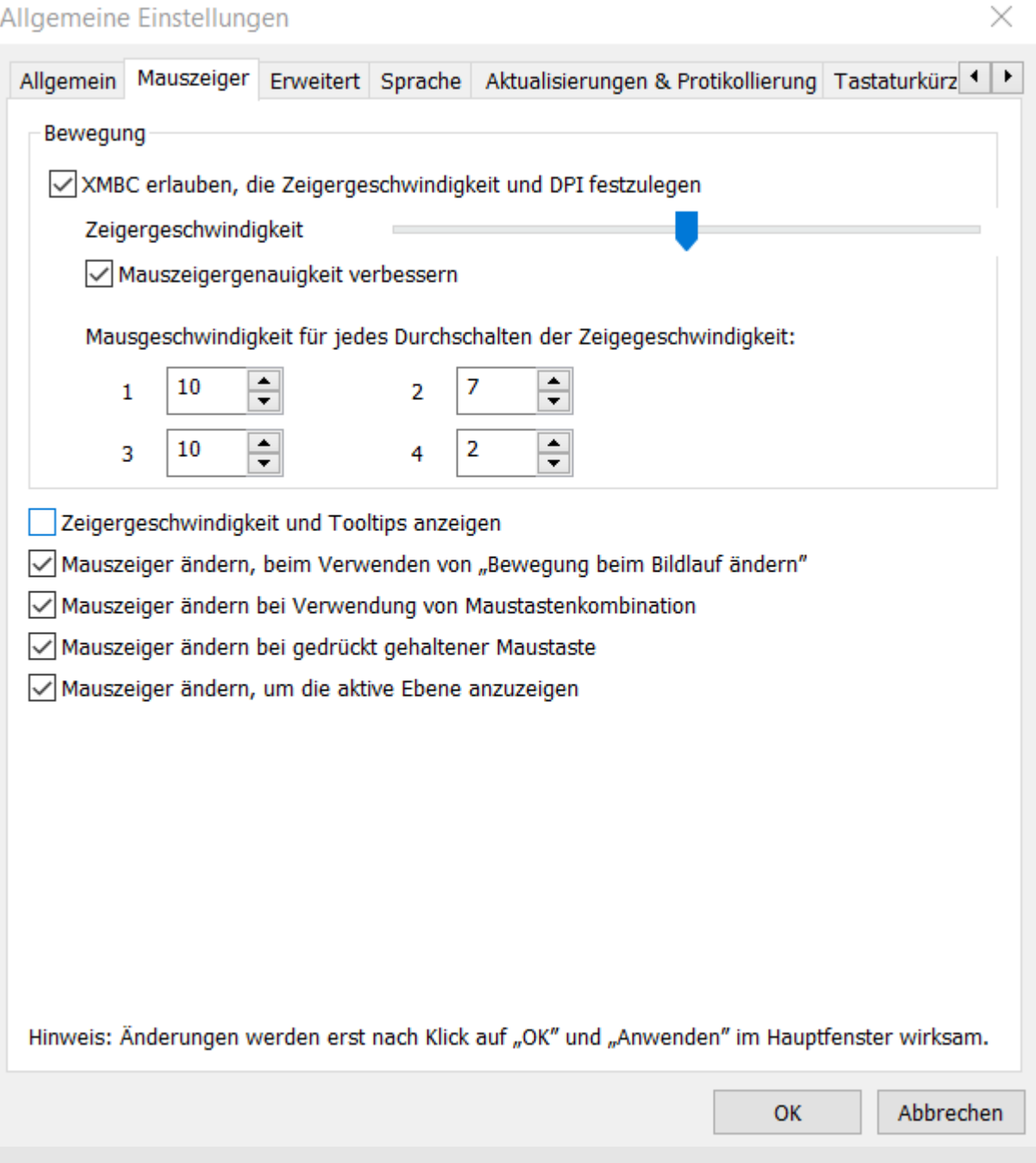

- **Erlaubt XMBC die Einstellung von Mausgeschwindigkeit und DPI**  Wenn diese Option aktiviert ist, passt XMBC die Geschwindigkeit des Mauszeigers global, pro Profil und über globale Hotkeys/Modifier Keys an.
- **Mausgeschwindigkeit+** passt die Standardgeschwindigkeit der Mauszeigerbewegung im Verhältnis zur physischen Bedienung der Maus an. Dies ist die gleiche Option wie in der Windows-Maussteuerung.
- **Zeigerpräzision verbessern+** schaltet die Standardoption "Zeigerpräzision verbessern" im Windows-Mausbedienfeld ein und aus. Mit dieser Einstellung wird Windows angewiesen, die Empfindlichkeit des Mauszeigers an die Geschwindigkeit der Mausbewegung anzupassen.
- **Mausgeschwindigkeit für jeden Cursorgeschwindigkeitszyklus** Ermöglicht die Definition von 4 voreingestellten Cursorgeschwindigkeiten, die Sie mit einem globalen Hotkey oder einer Tastenzuordnung durchlaufen können.
- **Ballon-Benachrichtigungen zur Cursorgeschwindigkeit anzeigen** schaltet die Ballon-Benachrichtigung über dem Infobereich ein, wenn die Cursorgeschwindigkeit geändert wird.
- **Cursor ändern, wenn Bewegung zum Blättern\* verwendet wird** Ermöglicht es XMBC, das Cursorsymbol zu ändern, um anzuzeigen, dass Bewegung zum Blättern aktiv ist\*.
- **Cursor ändern, wenn Sie die Taste Chording1 verwenden** Ermöglicht XMBC, das Cursorsymbol zu ändern, um anzuzeigen, dass Bewegung zum Scrollen aktiv ist1.
- **Cursor ändern, wenn die Taste Gedrückt1 verwendet wird** Erlaubt XMBC, das Cursor-Symbol zu ändern, um anzuzeigen, dass "Bewegung zum Scrollen" aktiv ist1.
- **Cursor ändern, um die aktive Ebene anzuzeigen**  Ermöglicht es XMBC, die Ebenennummer auf dem Mauszeiger zu überlagern, um ein besseres visuelles Feedback zu erhalten.

17

angepasst werden. Erstellen Sie Ihre Cursor-Dateien (.CUR) und legen Sie sie in Ihrem XMBC-Einstellungsordner ab. Die Dateien sollten wie folgt benannt werden

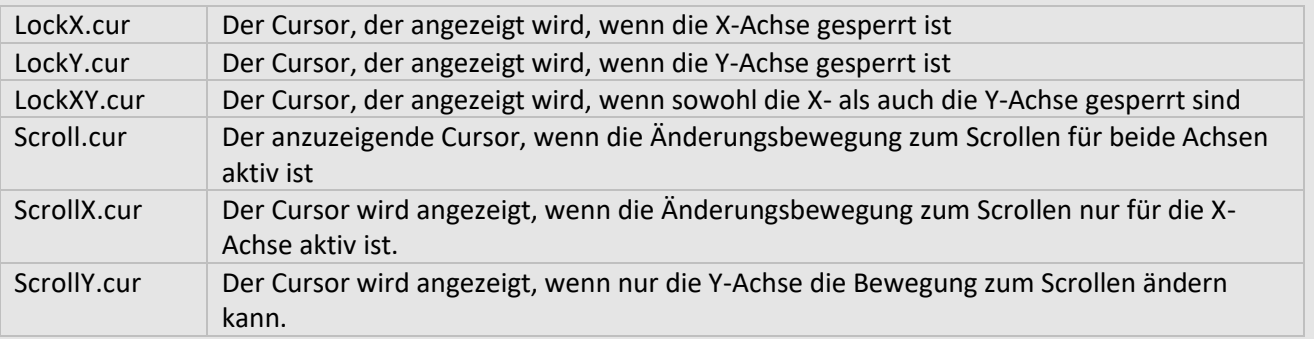

**(+)** Diese Optionen können pro Profil außer Kraft gesetzt werden. Der hier definierte Standard wird verwendet, wenn ein Profil keine eigenen Einstellungen angibt.

**(1)** Diese Optionen sind dreistufig. Nicht angekreuzt = keine Cursoränderung, angekreuzt = Cursor ändert sich sofort, Tri-State (Block) = Cursor ändert sich, wenn Akkord oder erste gehaltene Taste aktiv wird.

### Globale Einstellungen - Fortgeschrittene

*Damit eine der folgenden Einstellungen wirksam wird, müssen Sie die Änderungen mit OK bestätigen und dann im Hauptdialog auf Anwenden klicken.*

Diese Optionen werden global angewendet (keine ist profilspezifisch):  $\times$ Allgemeine Einstellungen Allgemein Mauszeiger Erweitert Sprache Aktualisierungen & Protikollierung Tastaturkürz < ▶ √ Non-Client-Meldungen der Maus verarbeiten \*EMPFOHLEN\* Rücksetzen einer dauernd gedrückten Maustaste beim Drücken einer weiteren Maustaste Rücksetzen einer dauernd gedrückten Maustaste beim Drücken irgend einer anderen Taste Rücksetzen einer dauernd gedrückte Maustaste beim Wechsel der Ebene √Numlock-Status für simulierte Tastenanschläge ignorieren US-Englische Tastatur laden, wenn keine gleichwertige zur Verfügung steht. Maus-Hooks beim Aufwachen aus dem Ruhezustand zurücksetzen Mausereignisse bei Berührung ignorieren Simulierte Eingaben aus anderen Anwendungen neu berechnen  $\hat{=}$  (ms) 50 Schnelle Mausklicks entprellen (ignorieren) Entprellzeit starten, nach Loslassen der Taste Korrektur (Entprellung) der Kippradneigungs-Autowiederholung Wiederholrate beim 100 Anfängliche Verzögerung 200  $(ms)$ ੂੰ (ms) Kippen  $\mathbf{1}$  $(ms)$ Verzögerung zwischen simulierten Tastenanschlägen 30  $\frac{2}{\sqrt{2}}$  (min) Leerlaufzeitgeber wärend Inaktivität aussetzen für 3000 ≑∥(ms) Windows "Low-Level-Hooks"-Zeitüberschreitung (Neustart erforderlich) CPU-Priorität Hoch  $\checkmark$ Hinweis: Änderungen werden erst nach Klick auf "OK" und "Anwenden" im Hauptfenster wirksam. OK Abbrechen

- **Non-Client-Meldungen der Maus verarbeiten**  Wenn diese Option deaktiviert ist, ignoriert XMBC Mausnachrichten, die an den Titelleistenbereich eines Fensters gesendet werden (Das Deaktivieren dieser Option kann die Leistung beeinträchtigen und wird NICHT EMPFOHLEN)
- **Rücksetzung einer dauernd gedrückten Maustaste beim Drücken einer weiteren Maustaste** Löscht alle zugewiesenen Sticky- /Wiederholungsaktionen, wenn eine andere Taste gedrückt wird
- **Rücksetzung einer dauernd gedrückten Maustaste beim Drücken irgend einer anderen Taste** Löscht alle zugewiesenen Sticky-/Wiederholungs-Aktionen, wenn eine beliebige Taste gedrückt wird
- **Zurücksetzen von Sticky-Buttons, wenn der Layer wechselt** Löscht alle zugewiesenen Sticky-/Wiederholungsaktionen, wenn der Layer wechselt
- **Numlock-Status für simulierte Tastenanschläge ignorieren** Behandelt den Nummernblock auf der Tastatur beim Senden von simulierten Tastenanschlägen immer so, als ob die Zahlensperre deaktiviert wäre
- **US-Englische Tastatur laden, wenn keine gleichwertige zur Verfügung steht** Wenn Sie keine englische Tastaturbelegung haben und feststellen, dass einige simulierte Tasten oder Aktionen nicht funktionieren, versuchen Sie, diese Option zu aktivieren. HINWEIS: Dies kann dazu führen, dass ein US englisches Tastaturlayout geladen und in der Windows-Sprachleiste angezeigt wird.
- **Maus-Hooks beim Aufwachen aus dem Ruhezustand zurücksetzen** Weist XMBC an, den Maushaken zu entfernen und neu zu installieren, wenn aus dem Ruhezustand fortgesetzt wird und wenn Sie Ihren Desktop entsperren. Dies kann dazu beitragen, Probleme zu vermeiden, die dazu führen, dass die Tasten nicht mehr wie abgebildet reagieren, wenn Ihr Computer aus dem Ruhezustand erwacht.
- **Mausereignisse bei Berührung ignorieren** Weist XMBC an, Mausereignisse von Touchscreen-Geräten zu ignorieren (nicht zu verarbeiten).
- **Schnelle Mausklicks entprellen (ignorieren)** Bei älteren Mäusen, bei denen der Mikroschalter nicht funktioniert (prellt), kann es vorkommen, dass ein einmaliges Anklicken einer Taste zu mehreren Klicks führt. Diese Option kann aktiviert werden, um zu versuchen, dieses Rü ckprallen des Schalters zu erkennen und zu ignorieren. Sie können die Zeit (in Millisekunden) zum Ignorieren des Prellens auf Ihr Gerät abstimmen.
- **Entprellzeit starten, nach Loslassen der Taste** Bei Verwendung der De-bounce-Option (siehe oben) läuft die Zeit zur Erkennung von Prellungen normalerweise ab der ersten Meldung, dass die Taste gedrückt wurde. Wenn Sie diese Option aktivieren, wird die Zeitmessung st attdessen bei der ersten Meldung "Knopf hoch" (losgelassen) gestartet.
- **Korrektur (Entprellung) der Kippradneigungs-Autowiederholung** Das Kipprad funktioniert nicht wie eine normale Taste. Stattdessen sendet es beim Drücken wiederholt Nachrichten, die dazu führen können, dass zugewiesene Aktionen wiederholt werden. Verschiedene Mäuse funktionieren unterschiedlich und wiederholen die Nachricht in verschiedenen Raten, so dass es schwierig ist, dies zu erkennen. Wenn diese Option aktiviert ist, können Sie die Felder "*Anfängliche Verzögerung*" und "*Wiederholungsrate beim Kippen*" verwenden, um die Zeitabstände für Ihr Gerät anzupassen. HINWEIS: Möglicherweise finden Sie die Optionen "Wiederholten, neu zugeordneten Bildlauf ignorieren" auf der Registerkarte "Bildlauf und Navigation" des Profils besser geeignet.
- **Verzögerung zwischen simulierten Tastenanschlägen** Ermöglicht es Ihnen, global eine kleine Verzögerung zwischen jeder Taste in einer simulierten Tastenanschlagssequenz hinzuzufügen. Dies kann nützlich sein, wenn Ihre simulierten Tastenanschläge immer zu schnell gesendet werden, anstatt den {WAITMS}-Tag in der Sequenz selbst zu verwenden.
- **Leerlaufzeitgeber während Inaktivität aussetzen für …** Ermöglicht es Ihnen, den in Windows eingebauten Inaktivitäts-Timer zu "überlisten". Nützlich, wenn Ihre IT-Abteilung Ihnen nicht erlaubt, die Sperrzeit für Ihren PC zu ändern. Diese Option simuliert Eingaben, um Windows glaub en zu machen, dass Sie Ihren PC noch benutzen und verhindert, dass der Sperrbildschirm oder Bildschirmschoner ausgelöst wird.
- **Windows "Low-Level-Hooks"-Zeitüberschreitung (Neustart erforderlich)** Diese Einstellung gilt global für alle Windows-Anwendungen, die Hooks verwenden.

Versuchen Sie, diesen Wert zu erhöhen, wenn die XMBC automatisch von Windows deaktiviert wird oder nicht mehr reagiert (dies sollte in der Protokolldatei protokolliert werden). HINWEIS: Sie müssen einen Neustart durchführen, bevor Windows eine Änderung an dieser Einstellung erkennt.

• **CPU-Priorität** - Hier können Sie festlegen, wie viel CPU-Ressourcen XMBC im Vergleich zu anderen Anwendungen beanspruchen darf. Wenn Sie ein Stottern der Maus feststellen, versuchen Sie, die Priorität zu erhöhen.

### Globale Einstellungen - Sprache

*Damit die nachstehenden Einstellungen wirksam werden, müssen Sie auf OK und dann auf Anwenden klicken und das Hauptfenster schließen.*

#### Diese Optionen werden global angewendet (sie sind nicht profilspezifisch):

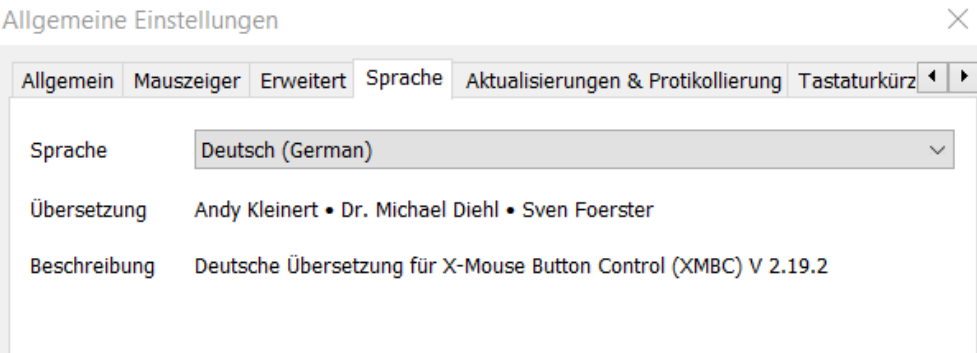

• **Sprache** - Ändern Sie die in XMBC verwendete Anzeigesprache.

Bitte beachten Sie, dass Sprachpakete von anderen Benutzern und Community-Mitgliedern zur Verfügung gestellt werden und nicht vom Autor von XMBC validiert sind.

Auf XMBC sind mehrere Sprachpakete vorinstalliert, die von der Community zur Verfügung gestellt werden. HINWEIS: Einige dieser Sprachpakete werden nicht so oft aktualisiert wie XMBC. In diesem Fall werden Sie eine Mischung aus Englisch und der ausgewählten Sprache sehen.

Sie können auf der [Website](http://www.highrez.co.uk/downloads/xmbc_languages.htm) nach neuen und aktualisierten Sprachpaketen suchen.

Ich freue mich über alle neuen oder aktualisierten Sprachpakete. Auf der [Website](http://www.highrez.co.uk/downloads/xmbc_languages.htm) steht ein Tool zur Verfügung, das Übersetzern bei der Erstellung oder Aktualisierung eines Sprachpakets hilft.

### Globale Einstellungen - Updates und Protokollierung

*Damit die nachstehenden Einstellungen wirksam werden, müssen Sie auf OK und dann auf Anwenden klicken und das Hauptfenster schließen.*

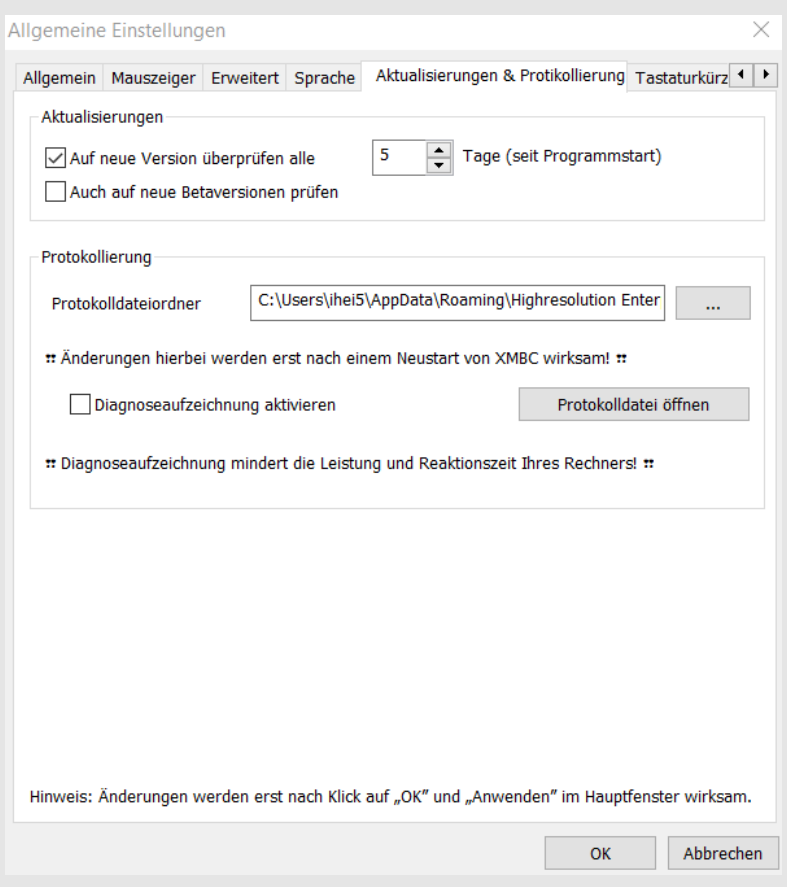

Diese Optionen werden global angewendet (sie sind nicht profilspezifisch):

#### **Updates**

**- Auf neue Version überprüfen alle x Tage -** Es wird eine Versionsprüfung durchgeführt. Wenn eine neue Version von XMBC verfügbar ist, werden Sie gefragt, ob Sie diese herunterladen und installieren möchten. Automatische Aktualisierungen sind kleiner als die vollständige XMBC-Installation, so dass bei dieser Methode der Aktualisierung von XMBC Bandbreite für Sie und die XMBC-Server gespart wird.

- **Auch auf neue Betaversionen prüfen** - Ermöglicht die Benachrichtigung über neue Beta-Versionen (Testversionen) von XMBC bei der Durchführung der Versionsprüfung.

#### **Protokollierung**

• **Protokolldateiordner** - Hier können Sie den Speicherort für die Protokolldateien von XMBC festlegen. Lassen Sie diese Option leer, um den Standardspeicherort zu verwenden: %AppData%\Roaming\Highresolution Enterprises\XMouseButtonControl

Sie können die Protokolldatei über die Schaltfläche "Protokolldatei öffnen" oder über das Kontextmenü der XMBC-Symbole in der Taskleiste öffnen.

• **Diagnoseaufzeichnung aktivieren** - aktiviert den Debug-Modus von XMBC, der für die Meldung von Problemen an den Entwickler nützlich ist. Wenn diese Funktion aktiviert ist, werden zusätzliche Debug-/Diagnoseprotokolle in die XMBC-Protokolldatei an dem oben angegebenen Ort geschrieben. Wenn die Debug-Protokollierung aktiviert ist, wird das XMBC-Symbol in der Systemablage mit einem roten Umriss versehen, um Sie daran zu erinnern.

**HINWEIS:** Die Diagnoseprotokollierung ist sehr ressourcenintensiv und kann die Reaktionsfähigkeit der Maus beeinträchtigen. Daher ist diese Einstellung nicht dauerhaft und wird bei jedem weiteren Start deaktiviert.)

### Globale Einstellungen - Globale Tastaturkürzel

*Damit die nachstehenden Einstellungen wirksam werden, müssen Sie die Änderungen mit OK bestätigen und dann im Hauptdialog auf Anwenden klicken.*

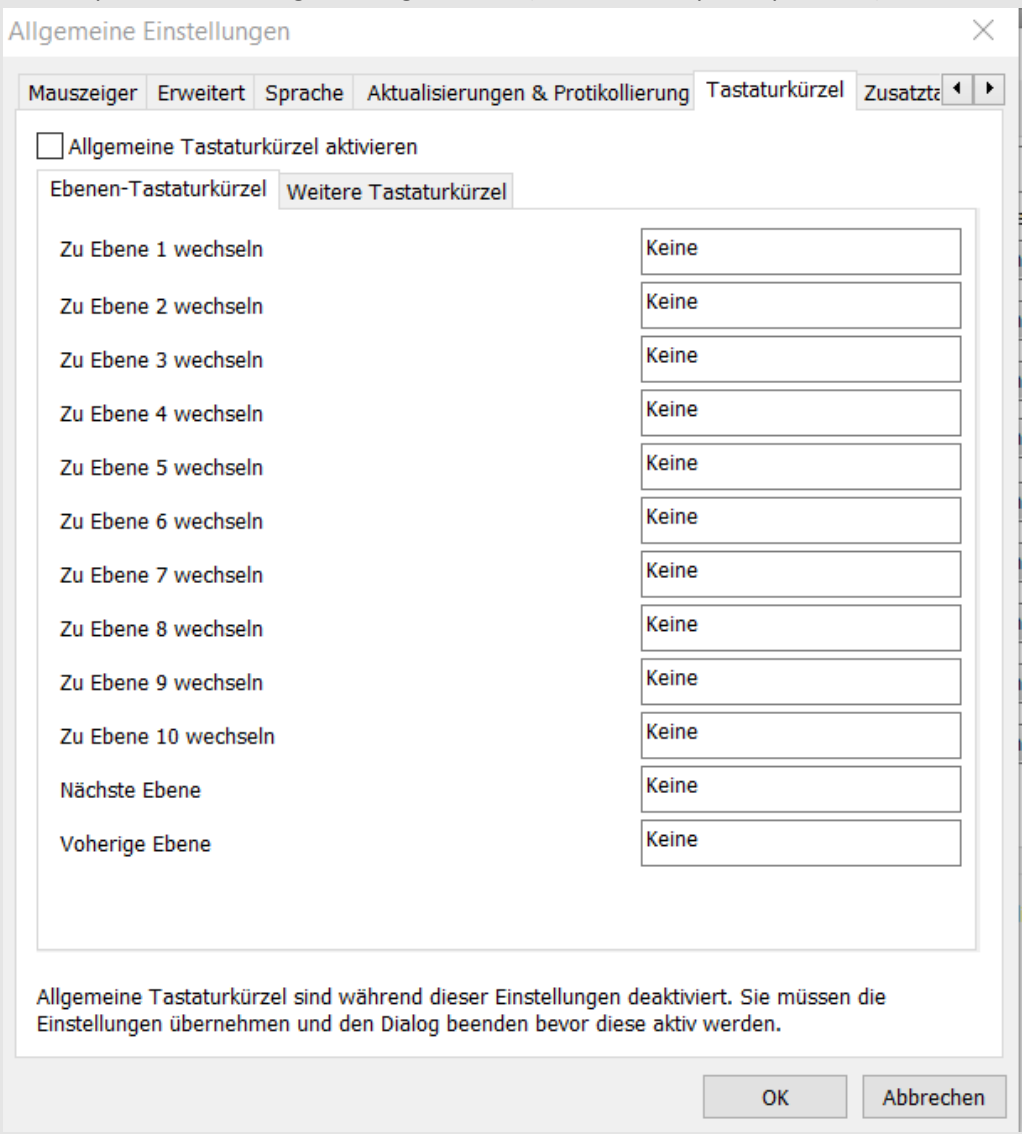

#### Diese Optionen werden global angewendet (sie sind nicht profilspezifisch):

#### **Globale Tastenkombinationen**

Mit globalen Hotkeys können Sie eine Tastenfolge zuweisen, um bestimmte Funktionen in XMBC zu aktivieren. Sobald ein Hotkey ausgelöst wird, bleibt die Aktion bestehen, auch wenn der Hotkey losgelassen wird.

In einigen Fällen schalten die Hotkeys die entsprechende Einstellung um, d.h. beim ersten Drücken wird die Einstellung aktiviert und beim zweiten Drücken wieder deaktiviert.

Ein auf dieser Registerkarte zugewiesener Hotkey hat eine systemweite Wirkung. Stellen Sie sicher, dass sie nicht bereits von anderen Anwendungen verwendet werden.

Es gibt zwei Unterregisterkarten: Auf der ersten können Sie Hotkeys definieren, die die aktive Ebene in XMBC beeinflussen, auf der zweiten finden Sie alle anderen XMBC-Hotkey-Optionen, z. B. das Aktivieren von XMBC und das Umschalten der Debug-Protokollierung.

Vergessen Sie nicht, dass Sie bei der Konfiguration von Hotkeys auch die globalen Hotkeys aktivieren müssen, indem Sie das Kontrollkästchen 'Enable global hotkeys' ankreuzen.

**HINWEIS:** Globale Tastenkombinationen sind nur aktiv, wenn das Einstellungsfenster für die X-Mouse-Tastensteuerung nicht geöffnet ist.

### Globale Einstellungen - Zusatztasten

*Damit die nachstehenden Einstellungen wirksam werden, müssen Sie die Änderungen mit OK bestätigen und dann im Hauptdialog auf Anwenden klicken.*

Diese Optionen werden global angewendet (sie sind nicht profilspezifisch):

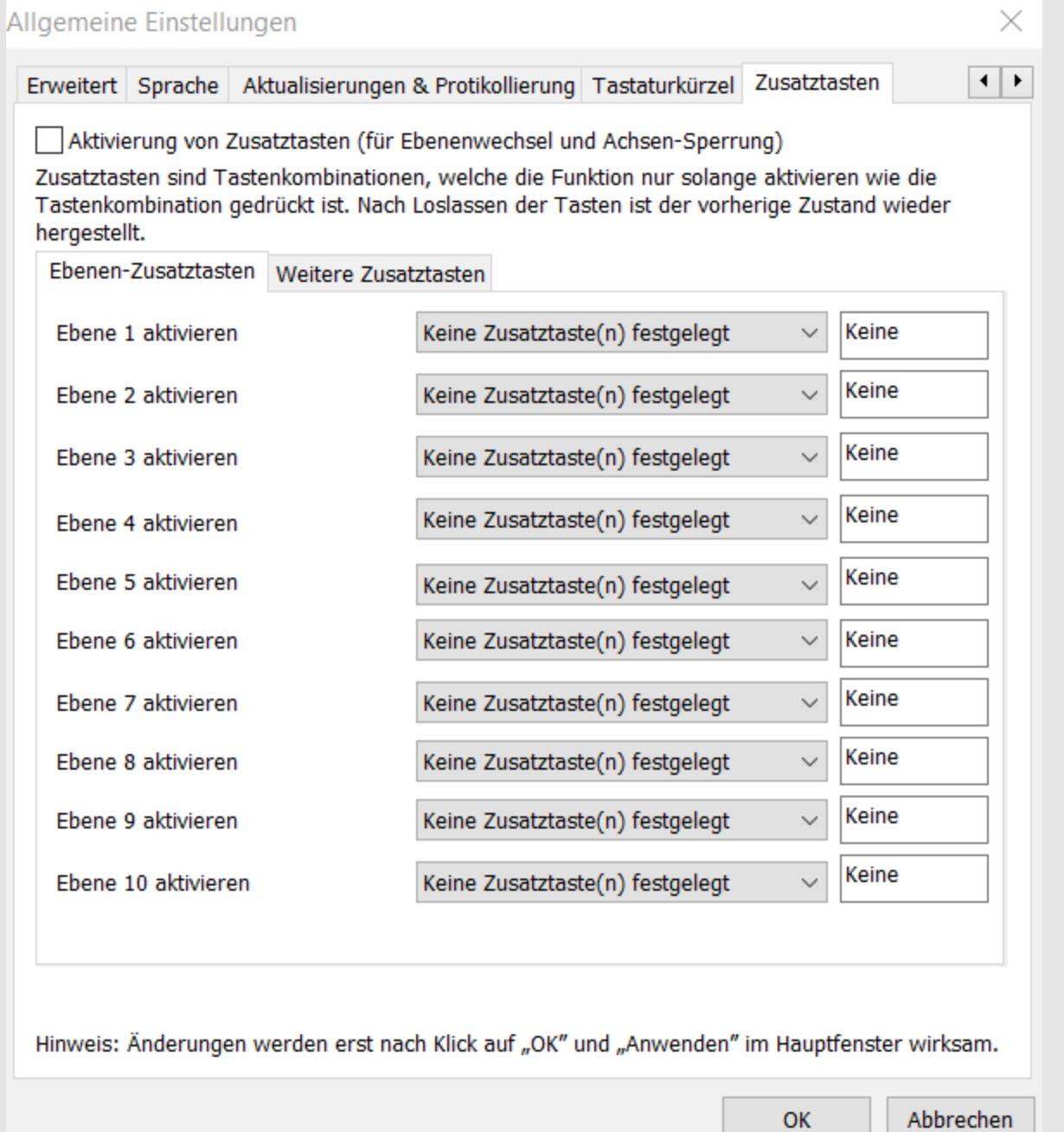

#### **Zusatztasten**

Zusatztasten funktionieren als sofortige Umschalttasten.

Die ihnen zugewiesenen Aktionen werden nur ausgeführt, solange die Modifikatortaste gedrückt gehalten wird. Sie sind systemweit, also stellen Sie sicher, dass es keine Konflikte gibt.

Denken Sie daran, dass jede Taste an das übrige System weitergegeben wird. Wenn Sie also z. B. die Steuerungstaste (STRG) verwenden und eine Maustaste drücken, kann die Steuerungstaste zu einem anderen Verhalten der aktiven Anwendung führen!

Es gibt zwei Unterregisterkarten: Die erste ermöglicht es Ihnen, Modifikatortasten zu definieren, die die aktive Ebene in XMBC manipulieren, und die zweite enthält alle anderen XMBC-Modifikatortastenoptionen, wie z. B. die Mausachsenverriegelung.

Vergessen Sie nicht, dass Sie beim Konfigurieren der Modifikatortasten auch die Modifikatortasten aktivieren müssen, indem Sie das Kontrollkästchen "**Aktivierung von Zusatztasten**" ankreuzen.

### Weitere Konfigurationen

#### **Layered Button Mapping verwenden**

Die Ebenen bieten mehrere Tastenkonfigurationen für jedes Profil. Jede Ebene kann unterschiedlich konfiguriert und auf vielfältige Weise aktiviert werden, z. B. durch Hotkeys und simulierte Tastendrücke zum Umschalten der Ebenen, Modifikatortasten oder Maustasten zum Aktivieren einer Ebene, während eine Taste gedrückt wird, um das Umschalten/Zyklieren der aktiven Ebene zeitgesteuert zu aktivieren.

Es gibt bis zu 10 vollständig anpassbare Ebenen, die in XMBC verwendet werden können. Für die Aktivierung der Ebenen stehen mehrere Methoden zur Verfügung.

#### Globale Tastenkombinationen

Weisen Sie den gewünschten Ebenen Hotkeys zu. Das Senden dieses Hotkeys führt einen festen Ebenenwechsel durch, wobei nicht zur vorherigen Ebene zurückgekehrt oder zu anderen Ebenen gewechselt wird, bis ein weiterer Befehl zum Ebenenwechsel empfangen wird.

#### Simulierte Tastenanschläge

Tags wie '**{Layer:<x>}**' können verwendet werden, um in einem simulierten Tastendruckskript zur angegebenen Ebene zu wechseln. Sie können auch '**{Layer:next}**' verwenden, um zur nächsten Ebene zu wechseln, '**{Layer:back}**', um zur vorhergehenden Ebene zu wechseln und '**{Layer:last}**', um zur zuvor aktiven Ebene zu wechseln. Wenn Sie z. B. von Ebene 1 zu Ebene 4 wechseln, bringt Sie {Schicht:letzte} zurück zu Ebene 1, während {Schicht:zurück} Sie zu Ebene 3 bringt.

#### Modifikator-Tasten

Weisen Sie eine Modifikatortaste für die Aktivierung der gewünschten Ebene zu. Wenn Sie diese Modifikatortaste gedrückt halten, wird die Ebene vorübergehend aktiviert und die zuvor aktive Ebene wiederhergestellt, sobald die Tastenkombination losgelassen wird.

**HINWEIS:** Die Modifikatortaste ist nicht blockiert, so dass sie im aktiven Fenster weiterhin ihr normales Verhalten auslöst.

#### Tastenbelegung

Jede Ebene unterstützt die Zuweisung von Schaltflächen zu anderen Ebenen als der eigenen. Die Zuweisung einer Taste zu einer Ebene funktioniert wie eine Modifikatortaste, die eine Ebene nur aktiviert, wenn sie gedrückt gehalten wird. Sobald eine Taste einer anderen Ebene zugewiesen wurde, wird die Taste auf der nachfolgenden Ebene als Ebene zurückgesetzt und kann keine weiteren Funktionen auf dieser Ebene ausführen.

#### Kontextmenü

Die Ebenen können auch manuell über das XMBC-Kontextmenü ausgewählt werden, indem Sie mit der rechten Maustaste auf das Symbol im Infobereich (Systemtray) klicken.

**HINWEIS:** Seien Sie vorsichtig, wenn Sie das Umschalten von Ebenen durch die Verwendung von Modifikatortasten oder Tastenzuweisungen verketten. Das Aktivieren einer Ebene durch Halten einer Taste oder Modifikatortaste und anschließendes Verwenden einer weiteren Taste auf der resultierenden Ebene kann unter Umständen zu Verwirrung führen.

#### **Achsen sperren**

Um entweder die X- oder die Y-Achse des Mauszeigers zu sperren, müssen Sie zunächst den entsprechenden Hotkey oder die Modifikatortaste einrichten und die Achsensperre für jedes Profil aktivieren.

#### Globale Tastenkombinationen

Gehen Sie auf die Registerkarte "Bildlauf und Navigation" und markieren Sie "Achsenverriegelung über Modifizierungstasten aktivieren" für das gewünschte Profil, dann verwenden Sie den zugewiesenen globalen Hotkey, um die Achsenverriegelung für die angegebene Achse zu aktivieren/deaktivieren.

#### Zusatztasten

Wählen Sie die Registerkarte "Bildlauf und Navigation" und markieren Sie für das gewünschte Profil "Achsenverriegelung mit Modifikatortasten aktivieren". Wenn Sie nun die entsprechende Modifikatortaste gedrückt halten, wird die Achsenverriegelung aktiviert.

**HINWEIS:** Bei der Achsensperre wird jede Mausbewegung auf der gewählten Achse verhindert. Wenn Sie also die X-Achse sperren, wird die Bewegung des Cursors entlang der X-Achse VERHINDERT und nicht auf die Bewegung entlang der X-Achse beschränkt.

### **Ändern des Tray-Symbols**

Verwenden Sie Ihre eigenen Symbole, indem Sie ICON-Dateien (.ICO) in denselben Ordner wie die ausführbare Datei (XMouseButtonControl.exe) legen. Für jede der 5 Ebenen und den deaktivierten Zustand kann ein eigenes Symbol verwendet werden. Erstellen oder laden Sie Icon-Dateien in den Größen 16x16 und/oder 32x32 (automatische Größenanpassung) herunter. Damit die .ico-Dateien von XMBC akzeptiert werden, muss das folgende Benennungsmuster eingehalten werden. Beenden Sie das Programm und starten Sie es neu, um die Icons zu laden.

**Layer1.ico** (das Standardsymbol)**, Layer2.ico, Layer3.ico, Layer4.ico, Layer5.ico, Layer6.ico, Layer7.ico, Layer8.ico, Layer9.ico, Layer10.ico und Disabled.ico** 

Übersetzung dieser Anleitung vom Englischen ins Deutsche: Ingo Heidelberg, München *Januar 2023*